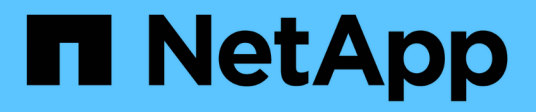

# **Reducida**

ONTAP Select

NetApp February 09, 2024

This PDF was generated from https://docs.netapp.com/es-es/ontap-select-9101/concept\_stor\_concepts\_chars.html on February 09, 2024. Always check docs.netapp.com for the latest.

# **Tabla de contenidos**

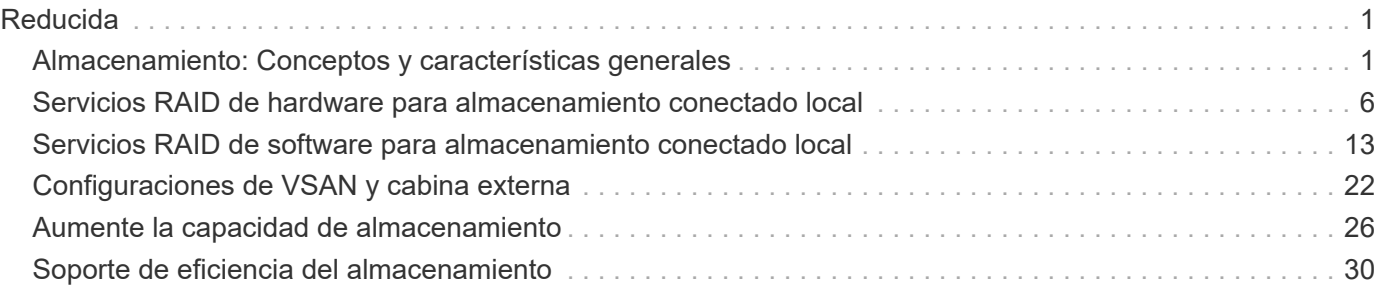

# <span id="page-2-0"></span>**Reducida**

## <span id="page-2-1"></span>**Almacenamiento: Conceptos y características generales**

Descubrir conceptos generales de almacenamiento que se aplican al entorno de ONTAP Select antes de analizar los componentes de almacenamiento específicos.

### **Fases de la configuración del almacenamiento**

Entre las principales fases de configuración del almacenamiento host de ONTAP Select se incluyen las siguientes:

- Requisitos previos a la puesta en marcha
	- Asegúrese de que cada host del hipervisor esté configurado y listo para una puesta en marcha de ONTAP Select.
	- La configuración implica las unidades físicas, los grupos y controladoras RAID, los LUN, así como la preparación de la red relacionada.
	- Esta configuración se realiza fuera de ONTAP Select.
- Configuración mediante la utilidad de administrador del hipervisor
	- Es posible configurar ciertos aspectos del almacenamiento mediante la utilidad de administración del hipervisor (por ejemplo, vSphere en un entorno VMware).
	- Esta configuración se realiza fuera de ONTAP Select.
- Configuración mediante la utilidad de administración de implementación de ONTAP Select
	- Puede utilizar la utilidad de administración Deploy para configurar las construcciones centrales de almacenamiento lógico.
	- Esto se realiza de forma explícita a través de comandos de la CLI o de forma automática mediante la utilidad como parte de una implementación.
- Configuración posterior a la puesta en marcha
	- Después de que finalice la implementación de ONTAP Select, puede configurar el clúster con la interfaz de línea de comandos de ONTAP o System Manager.
	- Esta configuración se realiza fuera de la puesta en marcha de ONTAP Select.

#### **Almacenamiento gestionado frente a no gestionado**

El almacenamiento al que accede y que controla directamente ONTAP Select es un almacenamiento gestionado. Cualquier otro sistema de almacenamiento del mismo host del hipervisor es almacenamiento no administrado.

#### **Almacenamiento físico homogéneo**

Todas las unidades físicas que conforman el almacenamiento gestionado de ONTAP Select deben ser homogéneas. Es decir, todo el hardware debe ser el mismo con respecto a las siguientes características:

- TIPO (SAS, NL-SAS, SATA, SSD)
- Velocidad (RPM)

## **Ilustración del entorno de almacenamiento local**

Cada host del hipervisor contiene discos locales y otros componentes de almacenamiento lógicos que ONTAP Select puede utilizar. Estos componentes de almacenamiento se organizan en una estructura por capas, a partir del disco físico.

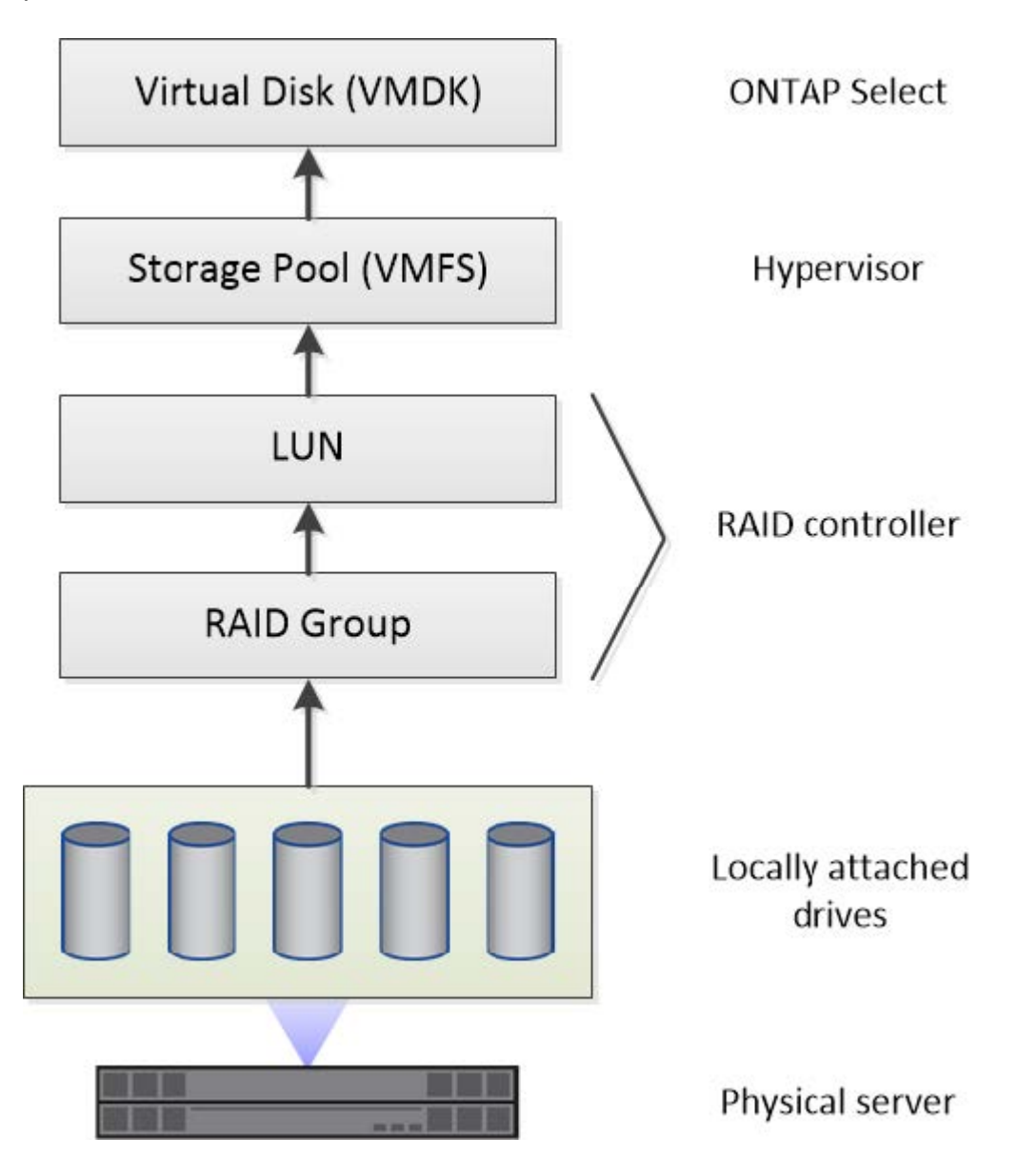

#### **Características de los componentes de almacenamiento local**

Existen varios conceptos que se aplican a los componentes de almacenamiento local que se utilizan en un entorno de ONTAP Select. Debe conocer estos conceptos antes de preparar una implementación de ONTAP Select. Estos conceptos se organizan de acuerdo con la categoría: Grupos RAID y LUN, pools de almacenamiento y discos virtuales.

#### **Agrupación de unidades físicas en grupos RAID y LUN**

Uno o más discos físicos pueden conectarse de forma local al servidor host y estar disponibles para ONTAP Select. Los discos físicos se asignan a grupos RAID, que luego se presentan al sistema operativo del host del hipervisor como uno o más LUN. Cada LUN se presenta al sistema operativo host del hipervisor como una unidad de disco duro física.

Al configurar un host ONTAP Select, debe tener en cuenta lo siguiente:

- Todos los almacenamientos gestionados deben ser accesibles a través de una única controladora RAID
- En función del proveedor, cada controladora RAID admite un número máximo de unidades por grupo RAID

#### **Uno o más grupos RAID**

Cada host ONTAP Select debe tener una sola controladora RAID. Debe crear un solo grupo RAID para ONTAP Select. Sin embargo, en determinadas situaciones puede considerar la creación de más de un grupo RAID. Consulte ["Resumen de las mejores prácticas".](https://docs.netapp.com/es-es/ontap-select-9101/reference_plan_best_practices.html)

#### **Consideraciones sobre el pool de almacenamiento**

Existen varios problemas relacionados con los pools de almacenamiento que se deben conocer como parte de la preparación para la implementación de ONTAP Select.

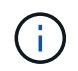

En un entorno VMware, un pool de almacenamiento es sinónimo de un almacén de datos VMware.

#### **Pools de almacenamiento y LUN**

Cada LUN se considera un disco local en el host del hipervisor y puede formar parte de un pool de almacenamiento. Cada pool de almacenamiento se formatea con un sistema de archivos que puede utilizar el sistema operativo del host del hipervisor.

Debe asegurarse de que los pools de almacenamiento se creen correctamente como parte de una implementación de ONTAP Select. Se puede crear un pool de almacenamiento con la herramienta de administración del hipervisor. Por ejemplo, con VMware puede usar el cliente vSphere para crear un pool de almacenamiento. El pool de almacenamiento pasa luego a la utilidad de administración de ONTAP Select Deploy.

#### **Gestionar los discos virtuales**

Existen varios problemas relacionados con los discos virtuales que se deben conocer como parte de la preparación para la implementación de ONTAP Select.

#### **Discos virtuales y sistemas de archivos**

La máquina virtual ONTAP Select tiene asignadas varias unidades de disco virtual. Cada disco virtual es realmente un archivo contenido en un pool de almacenamiento y se mantiene mediante el hipervisor. ONTAP Select usa varios tipos de discos, principalmente discos de sistema y discos de datos.

También debe tener en cuenta lo siguiente sobre los discos virtuales:

- El pool de almacenamiento debe estar disponible para poder crear los discos virtuales.
- No se pueden crear los discos virtuales antes de crear la máquina virtual.
- Debe confiar en la utilidad de administración ONTAP Select Deploy para crear todos los discos virtuales (es decir, un administrador nunca debe crear un disco virtual fuera de la utilidad de implementación).

#### **Configuración de los discos virtuales**

ONTAP Select gestiona los discos virtuales. Se crean automáticamente cuando se crea un clúster con la utilidad de administración Deploy.

## **Ilustración del entorno de almacenamiento externo**

La solución vNAS de ONTAP Select permite a ONTAP Select utilizar almacenes de datos que residen en un almacenamiento externo al host del hipervisor. Se puede acceder a los almacenes de datos a través de la red mediante VMware VSAN o directamente en una cabina de almacenamiento externa.

ONTAP Select puede configurarse para utilizar los siguientes tipos de almacenes de datos de red VMware ESXi externos al host del hipervisor:

- VSAN (SAN virtual)
- VMFS
- NFS

#### **Almacenes de datos VSAN**

Cada host ESXi puede tener uno o más almacenes de datos VMFS locales. Por lo general, estos almacenes de datos solo son accesibles para el host local. Sin embargo, VMware VSAN permite que cada uno de los hosts de un clúster ESXi comparta todos los almacenes de datos del clúster como si fueran locales. En la siguiente figura, se ilustra cómo VSAN crea un pool de almacenes de datos que están compartidos entre los hosts del clúster ESXi.

## **ESXi cluster**

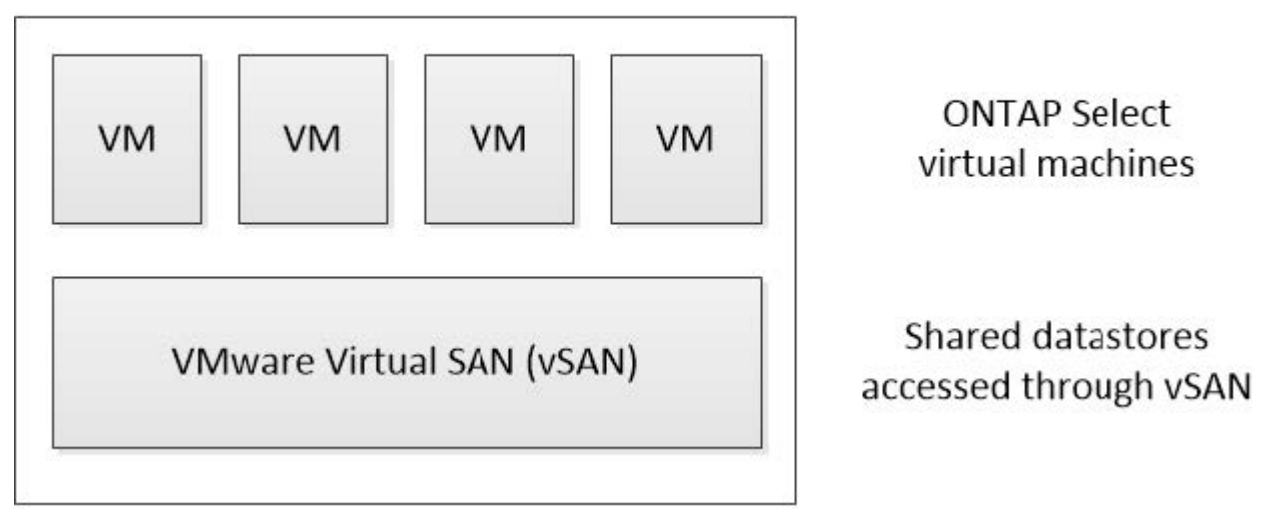

#### **Almacén de datos VMFS en cabina de almacenamiento externa**

Es posible crear un almacén de datos VMFS que reside en una cabina de almacenamiento externa. Se accede al almacenamiento por medio de uno de los distintos protocolos de red. En la siguiente figura, se muestra un almacén de datos VMFS en una cabina de almacenamiento externa a la que se accede mediante el protocolo iSCSI.

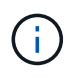

ONTAP Select admite todas las cabinas de almacenamiento externas descritas en la documentación sobre almacenamiento/compatibilidad SAN de VMware, incluidos iSCSI, Fibre Channel y Fibre Channel sobre Ethernet.

ESXi hypervisor host

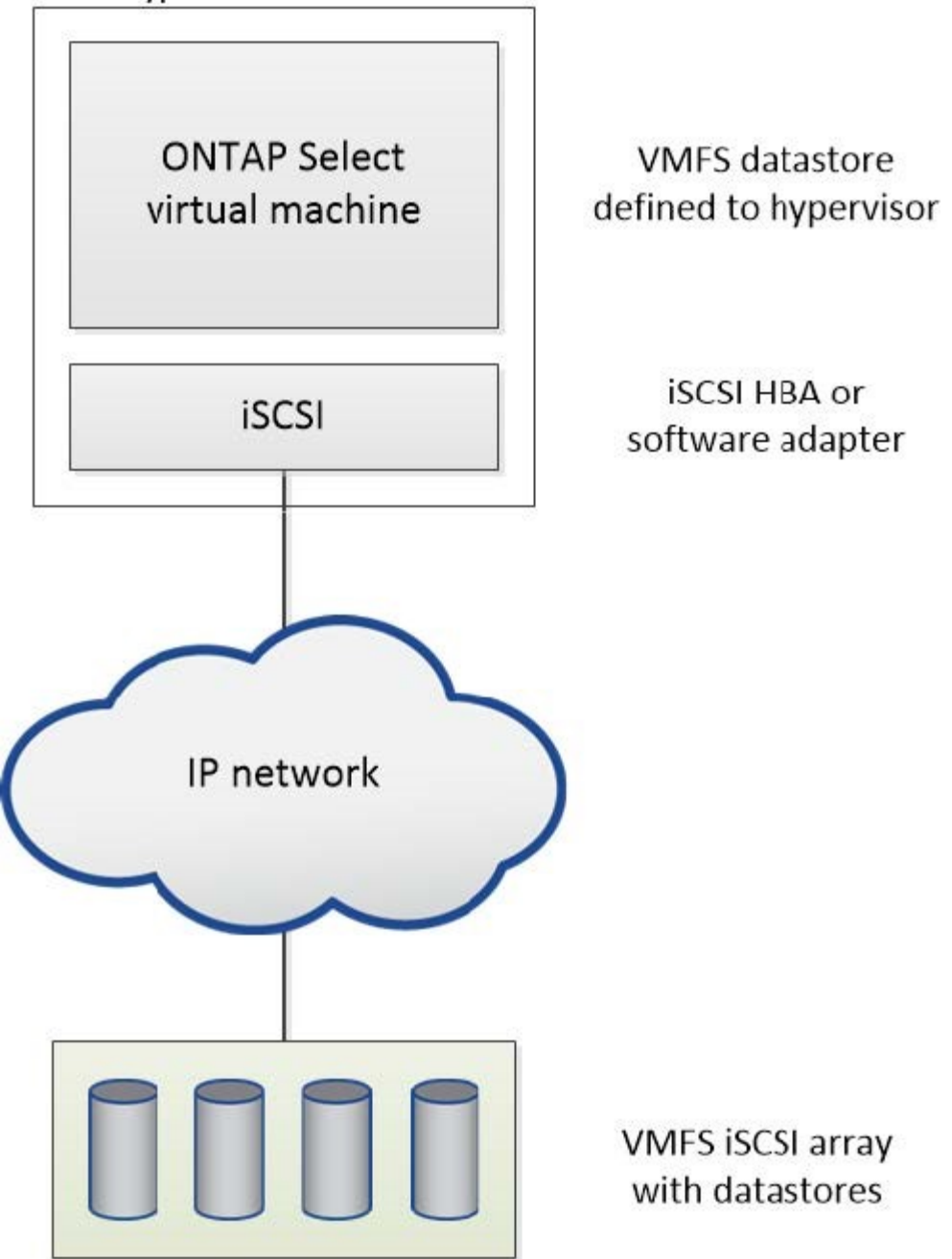

#### **Almacén de datos NFS en cabina de almacenamiento externa**

Es posible crear un almacén de datos NFS que reside en una cabina de almacenamiento externa. Se accede al almacenamiento por medio del protocolo de red NFS. La siguiente figura muestra un almacén de datos NFS en un sistema de almacenamiento externo al que se accede mediante el dispositivo de servidor NFS.

ESXi hypervisor host

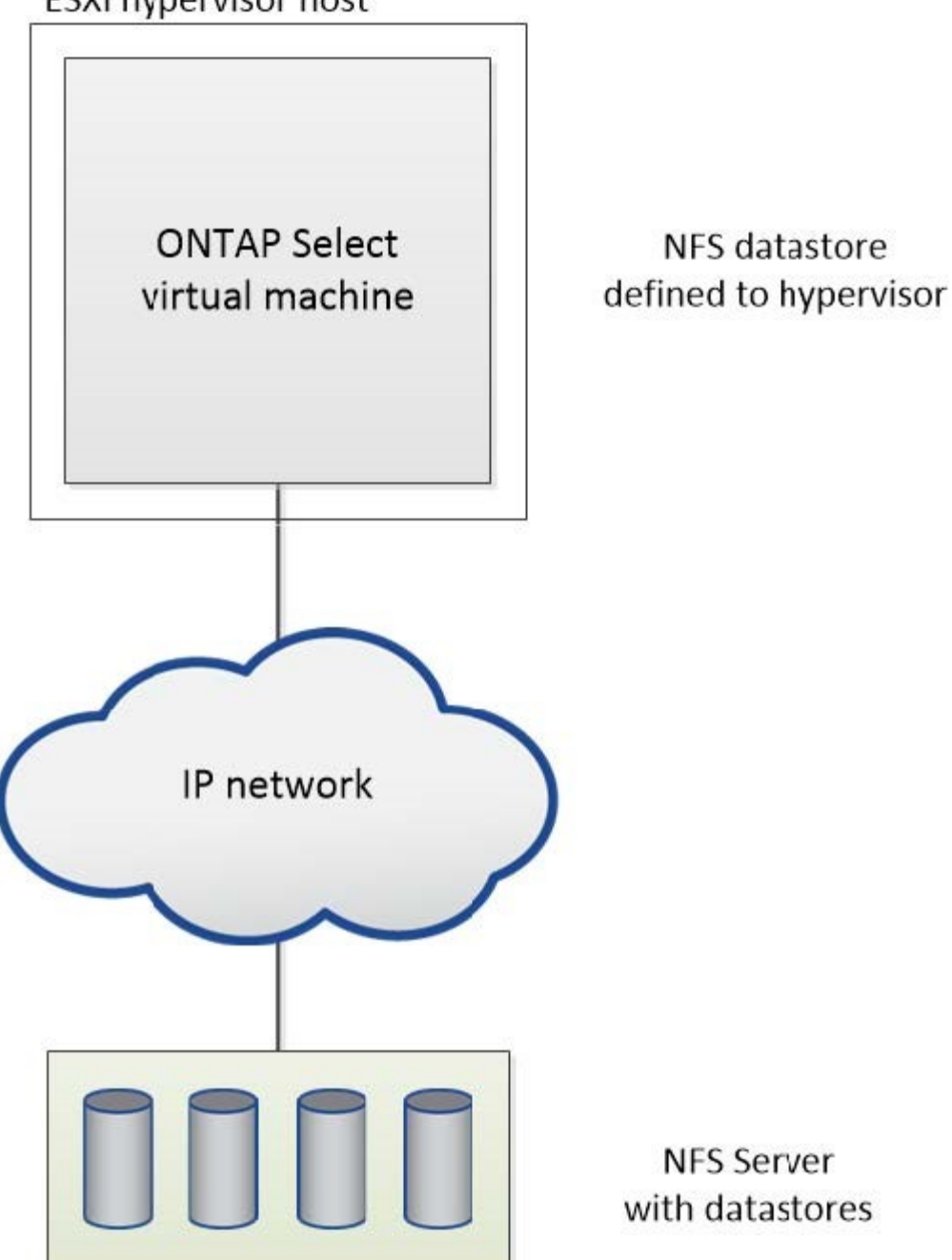

## <span id="page-7-0"></span>**Servicios RAID de hardware para almacenamiento conectado local**

Cuando hay una controladora RAID de hardware disponible, ONTAP Select puede trasladar los servicios RAID al controlador de hardware para obtener un aumento de rendimiento de escritura y protección contra fallos de unidades físicas. Como resultado, la controladora RAID de conexión local ofrece protección RAID para todos los nodos del clúster ONTAP Select, no mediante RAID de ONTAP.

Los agregados de datos de ONTAP Select se configuran para utilizar RAID 0, ya que la controladora RAID física proporciona segmentación RAID en las unidades subyacentes. No se admite ningún otro nivel de RAID.

## **Configuración de la controladora RAID para el almacenamiento conectado local**

Todos los discos de conexión local que proporcionan a ONTAP Select el almacenamiento de respaldo deben estar situados detrás de una controladora RAID. La mayoría de los servidores de consumo incluyen varias opciones de controladora RAID en varios precios, cada uno con diversos niveles de funcionalidad. La intención es admitir tantas de estas opciones como sea posible, siempre que cumplan con ciertos requisitos mínimos colocados en el controlador.

La controladora RAID que administra los discos ONTAP Select debe cumplir los siguientes requisitos:

- La controladora RAID de hardware debe tener una unidad de backup de batería (BBU) o una caché de escritura respaldada por flash (FBWC) y dar soporte a 12 Gbps de rendimiento.
- La controladora RAID debe ser compatible con un modo que pueda resistir al menos uno o dos fallos de disco (RAID 5 y RAID 6).
- La caché de la unidad debe configurarse en Disabled.
- La política de escritura debe configurarse para el modo de escritura diferida con una reserva para la escritura tras un fallo de BBU o flash.
- Debe establecerse la política de I/o para las lecturas en caché.

Todos los discos de conexión local que proporcionan a ONTAP Select el almacenamiento de respaldo deben colocarse en grupos RAID que ejecuten RAID 5 o RAID 6. Para unidades SAS y unidades SSD, el uso de grupos RAID de hasta 24 unidades permite a ONTAP aprovechar las ventajas de distribuir las solicitudes de lectura entrantes entre un mayor número de discos. Al hacerlo, se obtiene una importante mejora en el rendimiento. Con las configuraciones SAS/SSD, las pruebas de rendimiento se llevaron a cabo con un único LUN frente a configuraciones de varios LUN. No se encontraron diferencias significativas; por lo tanto, en simplicidad, NetApp recomienda crear el menor número de LUN necesario para satisfacer sus necesidades de configuración.

Las unidades NL-SAS y SATA requieren un conjunto diferente de prácticas recomendadas. Por razones de rendimiento, el número mínimo de discos es aún ocho, pero el tamaño de los grupos de RAID no debe ser mayor que 12 unidades. NetApp también recomienda usar un repuesto por grupo RAID; sin embargo, pueden usarse repuestos globales para todos los grupos RAID. Por ejemplo, puede usar dos repuestos por cada tres grupos RAID, donde cada grupo RAID consta de ocho a 12 unidades.

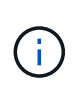

El tamaño máximo de la extensión y del almacén de datos para las versiones más antiguas de ESX es de 64 TB, lo que puede afectar al número de LUN necesarias para admitir la capacidad bruta total proporcionada por estas unidades de gran capacidad.

## **Modo RAID**

Muchos controladores RAID admiten hasta tres modos de funcionamiento, cada uno de los cuales representa una diferencia significativa en la ruta de datos que toman las solicitudes de escritura. Estos tres modos son los siguientes:

• WRITETHROUGH. Todas las solicitudes de I/o entrantes se escriben en la caché de la controladora RAID y se vacían inmediatamente en el disco antes de reconocer la solicitud nuevamente al host.

- Writearound Todas las solicitudes de I/o entrantes se escriben directamente en el disco, con lo que se elude la caché de la controladora RAID.
- Escritura diferida. Todas las solicitudes de I/o entrantes se escriben directamente en la caché de la controladora y se confirman inmediatamente en el host. Los bloques de datos se vacían en el disco de manera asíncrona mediante la controladora.

El modo de escritura ofrece la ruta de datos más corta, con reconocimiento de I/o que se produce inmediatamente después de que los bloques entran en la caché. Este modo proporciona la latencia más baja y el rendimiento más elevado para cargas de trabajo de lectura/escritura mixtas. Sin embargo, sin presencia de una tecnología flash no volátil o BBU, los usuarios corren el riesgo de perder datos si el sistema incurre en un fallo energético cuando trabajan en este modo.

ONTAP Select requiere la presencia de un backup de batería o una unidad flash; por lo tanto, podemos estar seguros de que los bloques almacenados en caché se vacían en el disco en caso de que se produzca este tipo de fallo. Por este motivo, es un requisito que la controladora RAID esté configurada en modo de escritura diferida.

## **Discos locales compartidos entre ONTAP Select y OS**

La configuración de servidor más común es uno en el que todos los discos conectados localmente se encuentran detrás de una única controladora RAID. Debe aprovisionar al menos dos LUN: Una para el hipervisor y otra para la máquina virtual de ONTAP Select.

Por ejemplo, piense en un HP DL380 g8 con seis unidades internas y en un solo controlador Smart Array P420i RAID. Esta controladora RAID gestiona todas las unidades internas y no hay ningún otro tipo de almacenamiento en el sistema.

En la figura siguiente se muestra este estilo de configuración. En este ejemplo, no hay ningún otro tipo de almacenamiento en el sistema; por lo tanto, el hipervisor debe compartir almacenamiento con el nodo ONTAP Select.

#### **Configuración de LUN de servidor sólo con discos administrados por RAID**

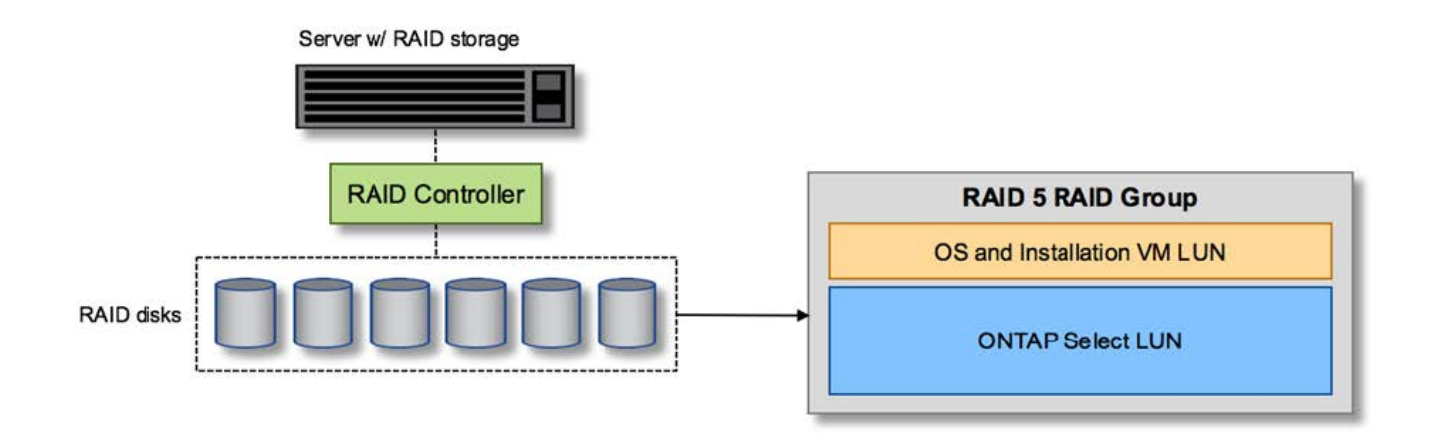

Aprovisionar las LUN de SO desde el mismo grupo RAID que ONTAP Select permite que el sistema operativo del hipervisor (y cualquier equipo virtual del cliente que también se aprovisiona a partir de ese almacenamiento) se beneficie de la protección RAID. Esta configuración evita que un fallo de una unidad falle el sistema completo.

## **Los discos locales se dividen entre ONTAP Select y OS**

La otra configuración posible proporcionada por los proveedores de servidores implica configurar el sistema con múltiples controladoras RAID o de disco. En esta configuración, un conjunto de discos se gestiona mediante una controladora de disco, que puede ofrecer o no servicios RAID. Un segundo conjunto de discos se gestiona mediante un controlador RAID de hardware que puede ofrecer servicios de RAID 5/6.

Con este estilo de configuración, el conjunto de husos que se encuentran detrás del controlador RAID que pueden proporcionar servicios de RAID 5/6 debe ser utilizado exclusivamente por el equipo virtual de ONTAP Select. En función de la capacidad de almacenamiento total que se esté gestionando, debería configurar los discos físicos en uno o más grupos RAID y en una o más LUN. Estos LUN se utilizarán para crear uno o más almacenes de datos, con todos los almacenes de datos protegidos por la controladora RAID.

El primer conjunto de discos se reserva para el sistema operativo del hipervisor y cualquier máquina virtual cliente que no utilice almacenamiento ONTAP, como se muestra en la siguiente figura.

#### **Configuración de LUN de servidor en sistemas mixtos RAID/no RAID**

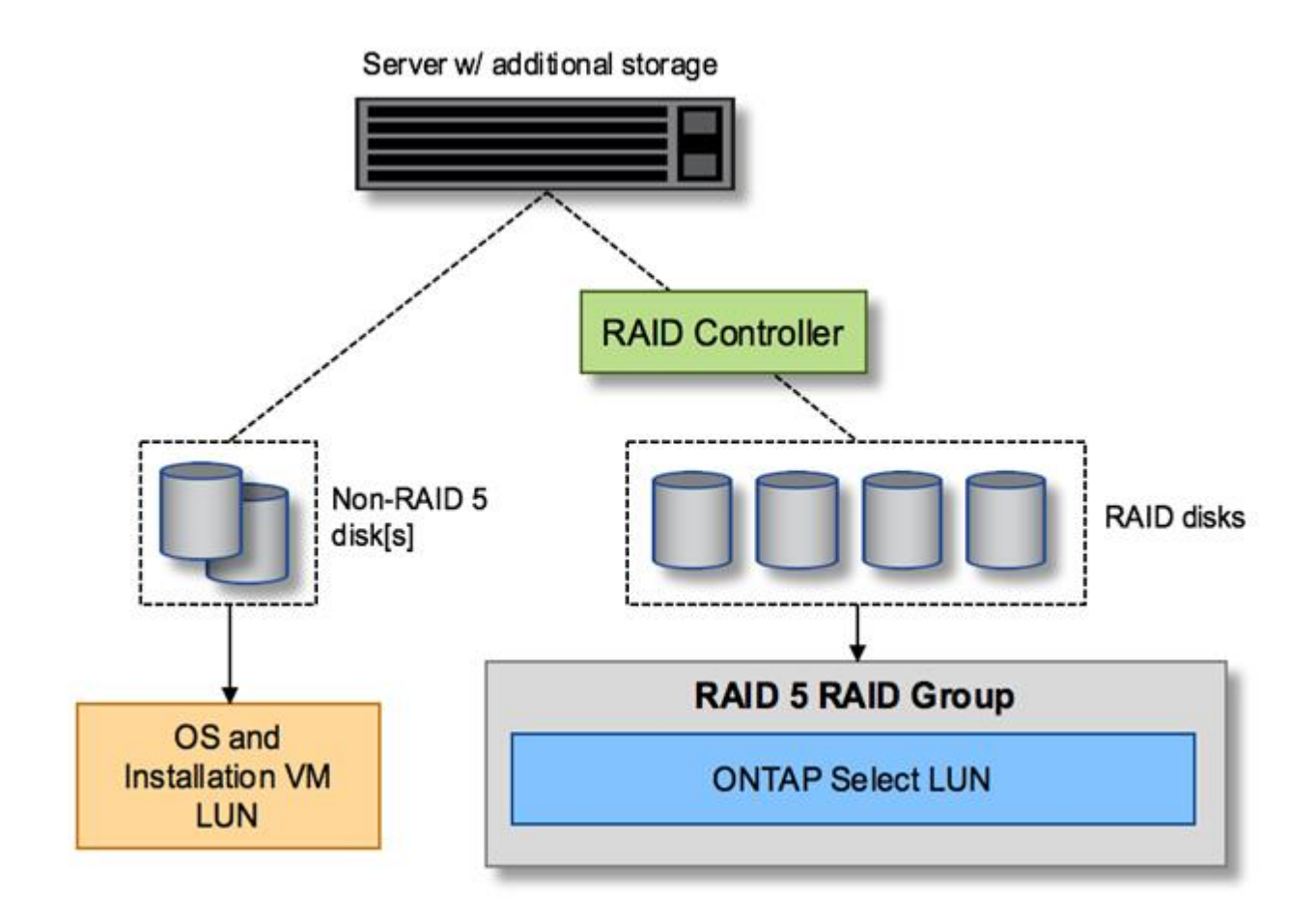

## **Varias LUN**

Hay dos casos en los que debe cambiar la configuración de un solo grupo RAID/LUN. Cuando se utilizan unidades NL-SAS o SATA, el tamaño del grupo RAID no debe ser superior a 12 unidades. Además, una única LUN puede ser mayor que los límites de almacenamiento del hipervisor subyacente, ya sea el tamaño máximo de extensión del sistema de archivos individual o el tamaño máximo del pool de almacenamiento total. A continuación, el almacenamiento físico subyacente debe dividirse en varias LUN para permitir la creación correcta del sistema de archivos.

## **Límites del sistema de archivos de máquina virtual vSphere de VMware**

El tamaño máximo de un almacén de datos en algunas versiones de ESX es de 64 TB.

Si un servidor ha conectado más de 64 TB de almacenamiento, se podrían necesitar aprovisionar varios LUN, cada uno de ellos menor de 64 TB. Crear varios grupos RAID para mejorar el tiempo de recompilación de RAID para unidades SATA/NL-SAS también hace que se aprovisionen varias LUN.

Cuando se requieren varias LUN, un punto importante de consideración es asegurarse de que estas LUN tienen un rendimiento similar y consistente. Esto resulta especialmente importante si se van a utilizar todas las LUN en un único agregado de ONTAP. Como alternativa, si un subconjunto de una o más LUN tiene un perfil de rendimiento claramente diferente, recomendamos encarecidamente aislar estas LUN en un agregado de ONTAP independiente.

Se pueden utilizar varias extensiones del sistema de archivos para crear un único almacén de datos hasta el tamaño máximo del almacén de datos. Para restringir la cantidad de capacidad que requiere una licencia de ONTAP Select, asegúrese de especificar un límite de capacidad durante la instalación del clúster. Esta funcionalidad permite a ONTAP Select utilizar (y, por lo tanto, requiere una licencia para) solo un subconjunto del espacio de un almacén de datos.

Como alternativa, es posible empezar por crear un único almacén de datos en una única LUN. Cuando se necesita espacio adicional y necesita una licencia con mayor capacidad ONTAP Select, ese espacio puede añadirse al mismo almacén de datos que una extensión, hasta el tamaño máximo del almacén de datos. Después de alcanzar el tamaño máximo, es posible crear nuevos almacenes de datos y añadirla a ONTAP Select. Los dos tipos de operaciones de extensión de la capacidad son compatibles y se pueden lograr mediante la funcionalidad ONTAP Deploy Storage-add. Cada nodo ONTAP Select se puede configurar para admitir hasta 400 TB de almacenamiento. La capacidad de aprovisionamiento desde varios almacenes de datos requiere un proceso de dos pasos.

La creación inicial de clúster se puede utilizar para crear un clúster de ONTAP Select que consume parte de o todo el espacio del almacén de datos inicial. Un segundo paso consiste en ejecutar una o más operaciones de adición de capacidad usando almacenes de datos adicionales hasta alcanzar la capacidad total deseada. Esta funcionalidad se detalla en la sección ["Aumente la capacidad de almacenamiento".](#page-27-0)

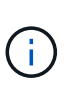

La sobrecarga de VMFS no es cero (consulte ["VMware KB 1001618"\)](https://kb.vmware.com/s/article/1001618), y al intentar utilizar todo el espacio informado como libre por un almacén de datos, se han producido errores espurios durante las operaciones de creación de clúster.

Un búfer del 2% queda sin utilizar en cada almacén de datos. Este espacio no requiere una licencia de capacidad porque ONTAP Select no lo utiliza. La implementación de ONTAP calcula automáticamente el número exacto de gigabytes para el búfer, siempre que no se especifique un límite de capacidad. Si se especifica un límite de capacidad, se aplica primero ese tamaño. Si el tamaño del tapón de capacidad se encuentra dentro del tamaño del búfer, la creación del clúster genera un mensaje de error que especifica el parámetro de tamaño máximo correcto que se puede usar como tope de capacidad:

```
"InvalidPoolCapacitySize: Invalid capacity specified for storage pool
"ontap-select-storage-pool", Specified value: 34334204 GB. Available
(after leaving 2% overhead space): 30948"
```
VMFS 6 es compatible para instalaciones nuevas y como destino de una operación Storage vMotion de una máquina virtual de ONTAP o ONTAP Select existente.

VMware no es compatible con las actualizaciones in situ de VMFS 5 a VMFS 6. Por lo tanto, Storage vMotion es el único mecanismo que permite a cualquier máquina virtual realizar la transición de un almacén de datos VMFS 5 a un almacén de datos VMFS 6. Sin embargo, la compatibilidad con Storage vMotion con la implementación de ONTAP Select y ONTAP se amplió para abarcar otros escenarios además del propósito específico de pasar de VMFS 5 a VMFS 6.

## **Discos virtuales ONTAP Select**

En su núcleo, ONTAP Select presenta ONTAP con un conjunto de discos virtuales aprovisionados desde uno o más pools de almacenamiento. ONTAP se presenta con un conjunto de discos virtuales que trata como físicos y la parte restante de la pila de almacenamiento se abstrae mediante el hipervisor. En la siguiente figura, se muestra con más detalle esta relación, destacando la relación entre la controladora RAID física, el hipervisor y ONTAP Select VM.

- La configuración de grupo RAID y LUN se produce desde el software de la controladora RAID del servidor. Esta configuración no es necesaria cuando se usan VSAN o cabinas externas.
- La configuración del pool de almacenamiento se produce desde dentro del hipervisor.
- Los discos virtuales se crean y son propiedad de equipos virtuales individuales; en este ejemplo, ONTAP Select.

#### **Asignación de disco virtual a disco físico**

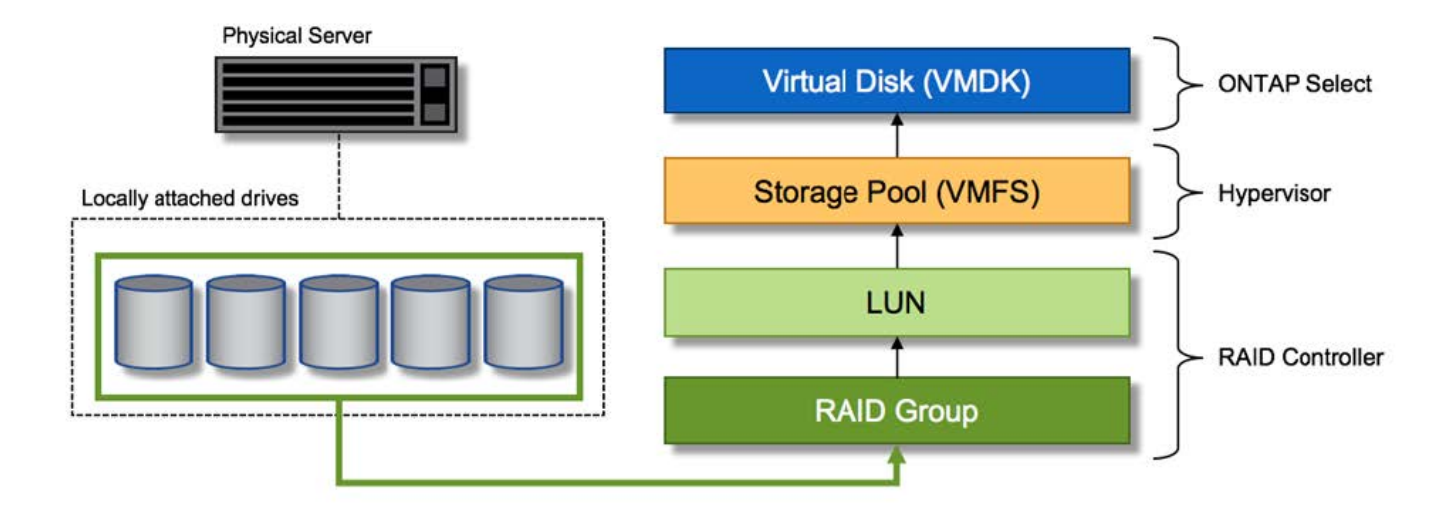

## **Aprovisionamiento de disco virtual**

Para ofrecer una experiencia de usuario más optimizada, la herramienta de gestión ONTAP Select, puesta en marcha de ONTAP, aprovisiona automáticamente discos virtuales desde el pool de almacenamiento asociado y los une a la máquina virtual de ONTAP Select. Esta operación ocurre automáticamente tanto durante la configuración inicial como durante las operaciones de almacenamiento añadido. Si el nodo ONTAP Select forma parte de una pareja de alta disponibilidad, los discos virtuales se asignan automáticamente a un pool de almacenamiento local y de mirroring.

ONTAP Select divide el almacenamiento conectado subyacente en discos virtuales de igual tamaño, cada uno sin superar los 16 TB. Si el nodo ONTAP Select forma parte de una pareja de alta disponibilidad, se crean un mínimo de dos discos virtuales en cada nodo de clúster y se asignan al complejo de reflejos y local que se usa en un agregado reflejado.

Por ejemplo, un ONTAP Select puede asignar un almacén de datos o LUN con una cantidad de 31 TB (el

espacio restante después de que se ponga en marcha el equipo virtual y se aprovisionan el sistema y los discos raíz). A continuación, se crean y asignan cuatro discos virtuales de ~7,75 TB al complejo de reflejos y local de ONTAP adecuado.

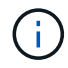

Añadir capacidad a una máquina virtual de ONTAP Select es probable que tenga como resultado VMDK de diferentes tamaños. Para obtener más información, consulte la sección ["Aumente la capacidad de almacenamiento"](#page-27-0). A diferencia de los sistemas FAS, pueden existir VMDK de distinto tamaño en el mismo agregado. ONTAP Select utiliza una franja RAID 0 en estos VMDK, lo que provoca que se pueda utilizar todo el espacio de cada VMDK con independencia de su tamaño.

### **NVRAM virtualizada**

Los sistemas FAS de NetApp vienen equipados tradicionalmente con una tarjeta PCI NVRAM física, una tarjeta de alto rendimiento que contiene memoria flash no volátil. Esta tarjeta proporciona un impulso significativo en el rendimiento de escritura al otorgar a ONTAP la capacidad de reconocer de forma inmediata las escrituras entrantes al cliente. También puede programar la transferencia de los bloques de datos modificados nuevamente al medio de almacenamiento más lento en un proceso conocido como separación.

Los sistemas de consumo no suelen estar equipados con este tipo de equipos. Por lo tanto, la funcionalidad de esta tarjeta NVRAM se ha virtualizado y se ha colocado en una partición en el disco de arranque del sistema ONTAP Select. Es por esta razón por la cual la colocación del disco virtual del sistema de la instancia es extremadamente importante. Este es también el motivo por el que el producto requiere la presencia de un controlador RAID físico con una caché flexible para las configuraciones de almacenamiento local conectado.

NVRAM se coloca en su propio VMDK. La división de la NVRAM en su propio VMDK permite que la máquina virtual de ONTAP Select utilice el controlador vNVMe para comunicarse con su VMDK de NVRAM. También requiere que ONTAP Select VM utilice la versión de hardware 13, que es compatible con ESX 6.5 y posterior.

### **Explicación de la ruta de datos: Controlador NVRAM y RAID**

La interacción entre la partición del sistema NVRAM virtualizado y la controladora RAID se puede destacar mejor si recorre la ruta de datos tomada por una solicitud de escritura a medida que entra en el sistema.

Las solicitudes de escritura entrantes en el equipo virtual de ONTAP Select se dirigen a la partición NVRAM del equipo virtual. En la capa de virtualización, esta partición existe dentro de un disco de sistema ONTAP Select, un VMDK conectado a la máquina virtual ONTAP Select. En la capa física, estas solicitudes se almacenan en caché en la controladora RAID local, como todos los cambios de bloque dirigidos a los ejes subyacentes. Desde aquí, la escritura se reconoce de nuevo en el host.

En este momento, físicamente, el bloque reside en la caché de la controladora RAID, esperando a que el disco se vacíe. Lógicamente, el bloque reside en NVRAM a la espera de separación entre los discos de datos de usuario adecuados.

Dado que los bloques modificados se almacenan automáticamente en la caché local de la controladora RAID, las escrituras entrantes en la partición NVRAM se almacenan automáticamente en caché y se vacían periódicamente en el medio de almacenamiento físico. Esto no debe confundirse con el vaciado periódico de los contenidos de la NVRAM a los discos de datos ONTAP. Estos dos eventos no están relacionados y ocurren en diferentes momentos y frecuencias.

En la siguiente figura, se muestra la ruta de I/o que tarda una escritura entrante. Destaca la diferencia entre la capa Physical (representada por la caché y los discos del controlador RAID) y la capa virtual (representada por la NVRAM y los discos virtuales de datos del equipo virtual).

 $(\dagger)$ 

 $\left(\begin{smallmatrix} 1 \ 1 \end{smallmatrix}\right)$ 

Aunque los bloques modificados en el VMDK de NVRAM se almacenan en caché en la caché de la controladora RAID local, la caché no conoce la estructura de la máquina virtual o sus discos virtuales. Almacena todos los bloques modificados en el sistema, del cual NVRAM es solo una parte. Esto incluye solicitudes de escritura vinculadas para el hipervisor, si se aprovisionan desde los mismos discos de respaldo.

#### **Escrituras entrantes en ONTAP Select VM**

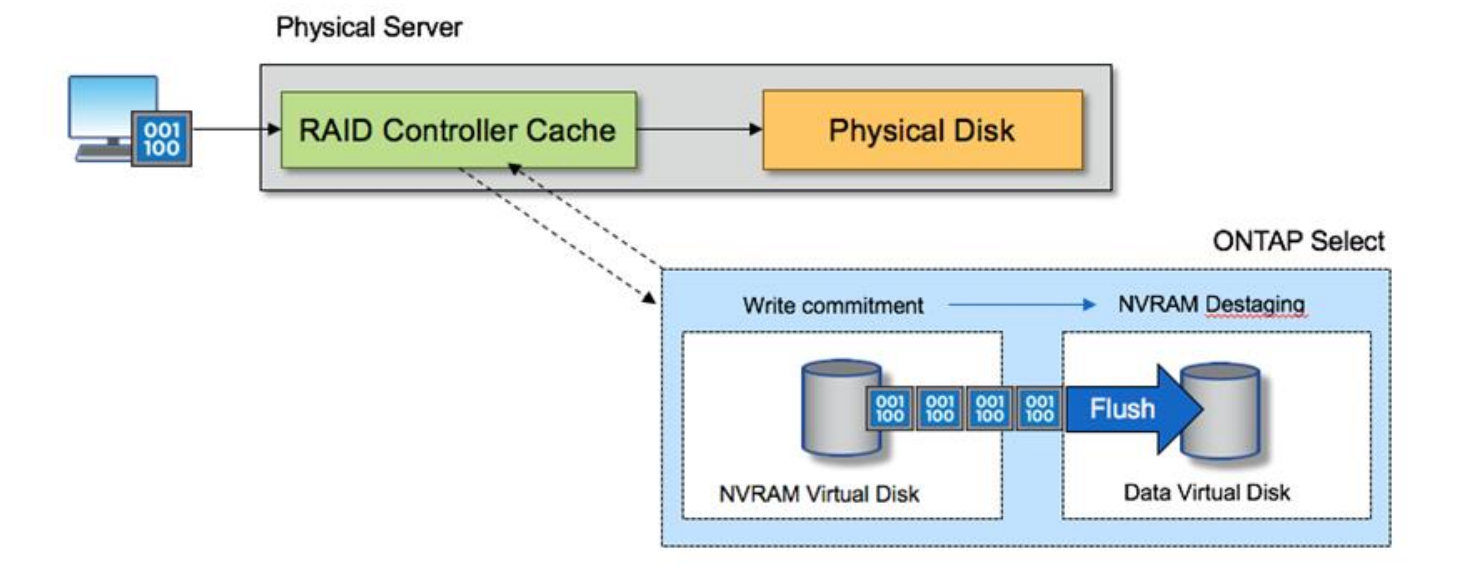

La partición de NVRAM está separada en su propio VMDK. Ese VMDK se asocia con el controlador vNVME disponible en las versiones ESX de 6.5 o posteriores. Este cambio es más significativo en las instalaciones ONTAP Select con el software RAID, que no se benefician de la caché de la controladora RAID.

## <span id="page-14-0"></span>**Servicios RAID de software para almacenamiento conectado local**

El RAID de software es una capa de abstracción RAID implementada en la pila de software ONTAP. Proporciona la misma funcionalidad que la capa RAID en una plataforma ONTAP tradicional como FAS. La capa RAID realiza cálculos de paridad de unidades y proporciona protección frente a fallos individuales de unidades dentro de un nodo ONTAP Select.

Independientemente de las configuraciones RAID de hardware, ONTAP Select también proporciona una opción RAID de software. Es posible que una controladora RAID de hardware no esté disponible o que no sea deseable en ciertos entornos, como cuando ONTAP Select se implementa en un hardware genérico de factor de forma pequeño. El software RAID amplía las opciones de implementación disponibles para incluir tales entornos. Para activar el RAID de software en su entorno, aquí tiene que recordar algunos puntos:

- Está disponible con licencia Premium o Premium XL.
- Solo admite unidades SSD o NVMe (requiere licencia Premium XL) para discos raíz y de datos ONTAP.
- Requiere un disco de sistema independiente para la partición de arranque de la máquina virtual de ONTAP Select.

◦ Seleccione un disco independiente, un SSD o una unidad NVMe, para crear un almacén de datos para los discos del sistema (NVRAM, una tarjeta Boot/CF, coredump y Mediator en una configuración de varios nodos).

#### **Notas**

- Los términos disco de servicio y disco del sistema se utilizan indistintamente.
	- Los discos de servicio son los VMDK que se utilizan en la máquina virtual de ONTAP Select para realizar el servicio de varios elementos, como la agrupación en clústeres, el arranque, etc.
	- Los discos de servicio se encuentran físicamente en un solo disco físico (denominado colectivamente el disco físico de servicio/sistema) como se ve desde el host. Ese disco físico debe contener un almacén de datos DAS. La implementación de ONTAP crea estos discos de servicio para la máquina virtual de ONTAP Select durante la puesta en marcha del clúster.
- No es posible separar los discos del sistema ONTAP Select en varios almacenes de datos o en varias unidades físicas.
- Hardware RAID no quedó obsoleto.

## **Configuración RAID de software para almacenamiento conectado local**

Al utilizar el software RAID, la ausencia de un controlador RAID de hardware es ideal, pero, si un sistema tiene una controladora RAID existente, debe cumplir con los siguientes requisitos:

- El controlador RAID de hardware debe estar desactivado de modo que los discos puedan presentarse directamente al sistema (un JBOD). Este cambio se puede realizar normalmente en el BIOS de la controladora RAID
- O la controladora RAID de hardware debe estar en modo HBA SAS. Por ejemplo, algunas configuraciones de BIOS permiten un modo "AHCI" además de RAID, que se puede elegir para activar el modo JBOD. Esto permite un paso a través para que las unidades físicas puedan verse como en el host.

Según el número máximo de unidades que admite la controladora, puede que se requiera una controladora adicional. Con el modo SAS HBA, asegúrese de que la controladora I/o (SAS HBA) sea compatible con una velocidad mínima de 6 GB/s. Sin embargo, NetApp recomienda una velocidad de 12 Gbps.

No se admiten otros modos ni configuraciones de controladora RAID de hardware. Por ejemplo, algunos controladores permiten una compatibilidad RAID 0 que puede permitir que discos pasen a través artificialmente, pero las implicaciones pueden ser indeseables. El tamaño admitido de discos físicos (solo SSD) está entre 200 GB y 16 TB.

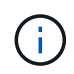

Los administradores deben realizar un seguimiento de las unidades que utiliza la máquina virtual de ONTAP Select y evitar un uso accidental de esas unidades en el host.

## **Discos físicos y virtuales de ONTAP Select**

Para configuraciones con controladores RAID de hardware, la redundancia del disco físico es proporcionada por la controladora RAID. ONTAP Select se presenta con uno o más VMDK desde los que el administrador de ONTAP puede configurar agregados de datos. Estos VMDK se dividen en un formato RAID 0 porque con el software ONTAP RAID es redundante, ineficiente e ineficaz debido a la resiliencia que se proporciona a nivel de hardware. Además, los VMDK que se utilizan para los discos del sistema están en el mismo almacén de datos que los VMDK que se utilizan para almacenar datos de usuario.

Al utilizar RAID de software, la implementación de ONTAP presenta ONTAP Select con un conjunto de discos

virtuales (VMDK) y discos físicos asignaciones de dispositivos sin formato [RDM] para SSD y dispositivos de paso a través o DirectPath IO para NVMes.

Las siguientes figuras muestran esta relación con más detalle, y destacan la diferencia entre los discos virtualizados utilizados para los entornos internos de ONTAP Select VM y los discos físicos utilizados para almacenar datos de usuario.

#### **ONTAP Select software RAID: Uso de discos virtualizados y RDM**

# **ONTAP Select with Software RAID**

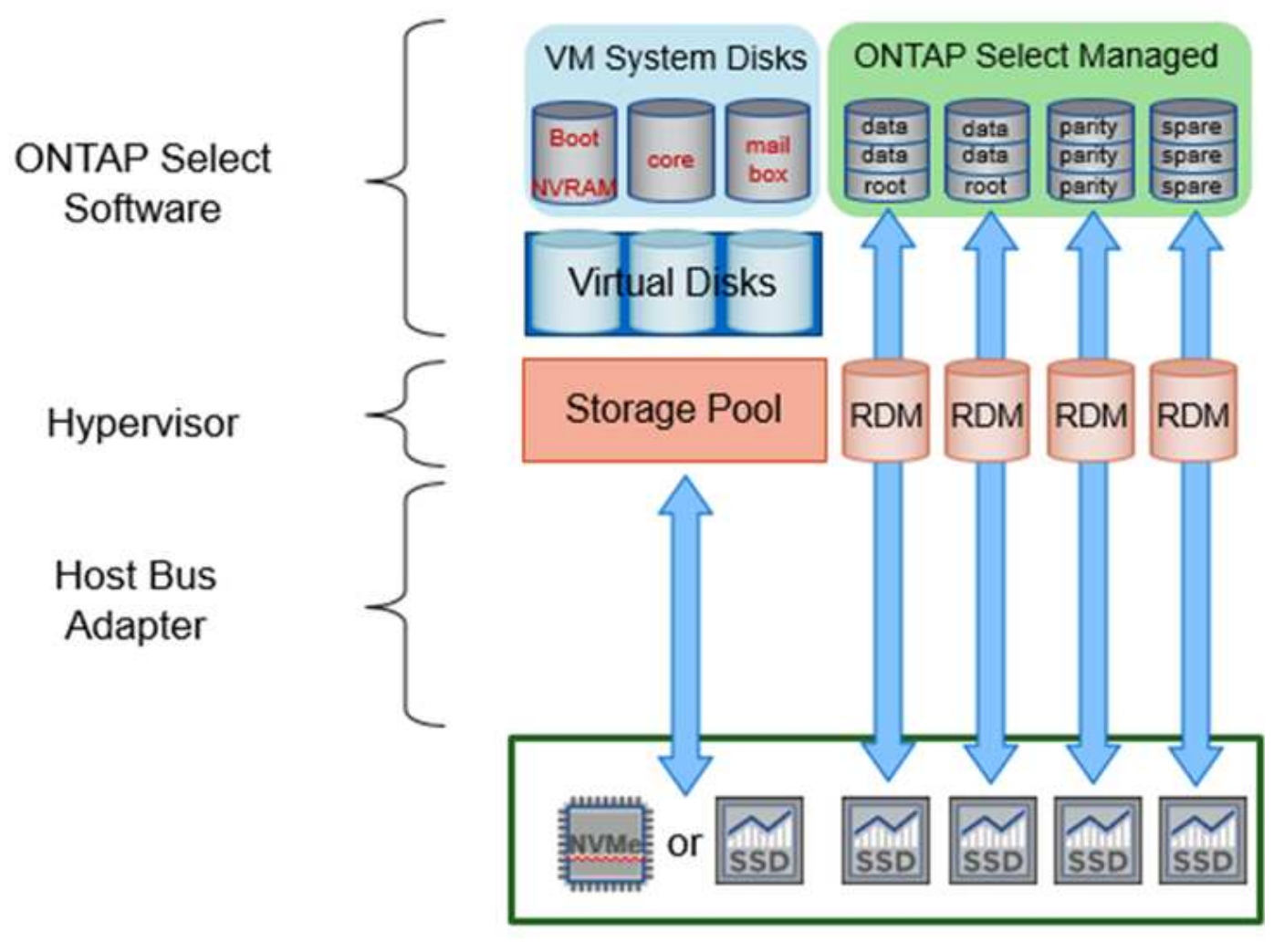

Los discos de sistema (VMDK) residen en el mismo almacén de datos y en el mismo disco físico. El disco NVRAM virtual requiere un medio rápido y duradero. Por lo tanto, solo se admiten almacenes de datos NVMe y de tipo SSD.

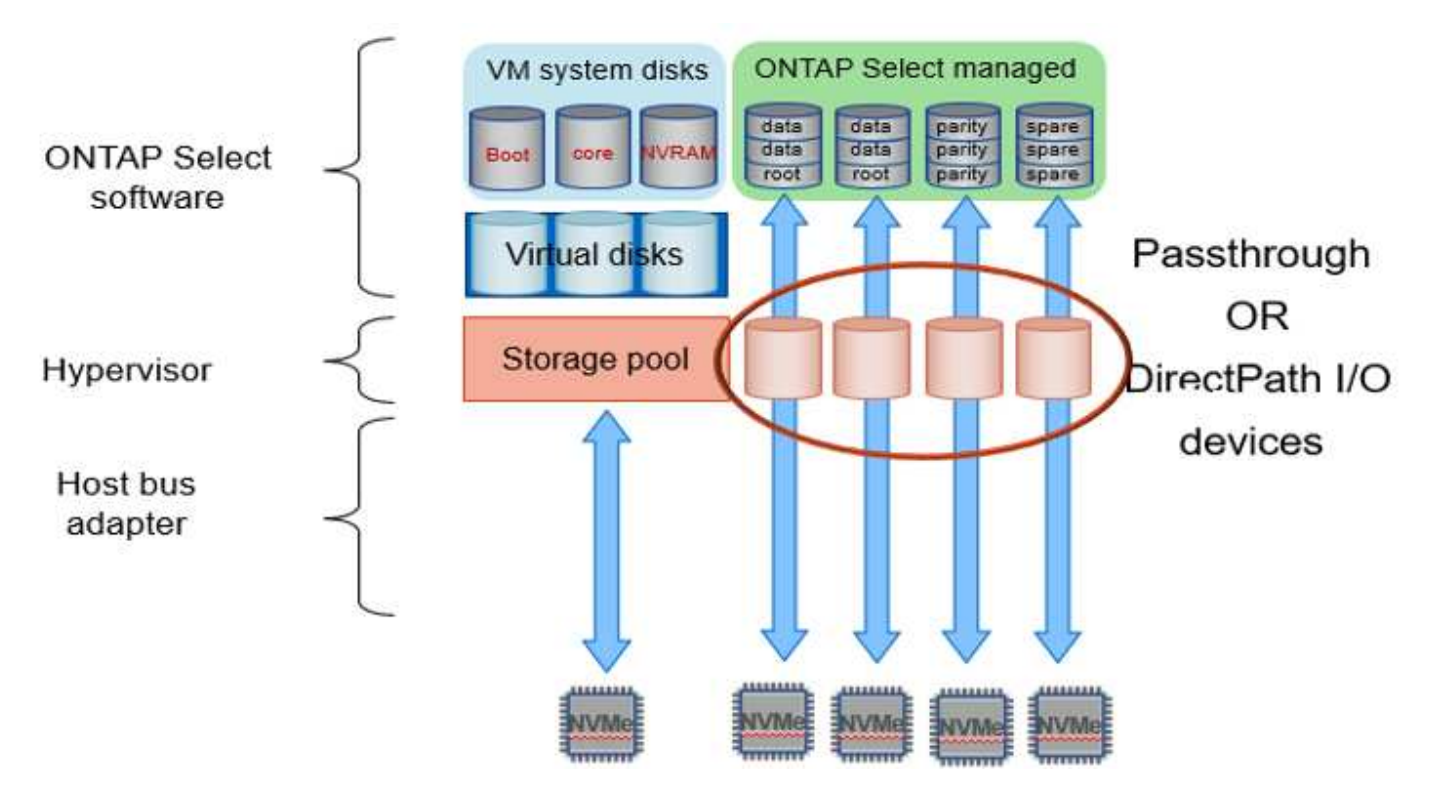

Los discos de sistema (VMDK) residen en el mismo almacén de datos y en el mismo disco físico. El disco NVRAM virtual requiere un medio rápido y duradero. Por lo tanto, solo se admiten almacenes de datos NVMe y de tipo SSD. Cuando se utilizan unidades NVMe para datos, el disco del sistema también debe ser un dispositivo NVMe por motivos de rendimiento. Un buen candidato para el disco del sistema en una configuración todo NVMe es una tarjeta INTEL Optane.

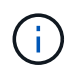

Con la versión actual, no es posible separar más los discos del sistema ONTAP Select en varios almacenes de datos o en varias unidades físicas.

Cada disco de datos se divide en tres partes: Una pequeña partición raíz (franja) y dos particiones de tamaño igual para crear dos discos de datos vistos en el equipo virtual de ONTAP Select. Las particiones utilizan el esquema de datos raíz (RD2) como se muestra en las figuras siguientes para un clúster de un solo nodo y para un nodo de un par de alta disponibilidad.

P indica una unidad de paridad. DP indica una unidad de paridad doble y. S indica una unidad de repuesto.

#### **Partición de disco RDD para clústeres de un solo nodo**

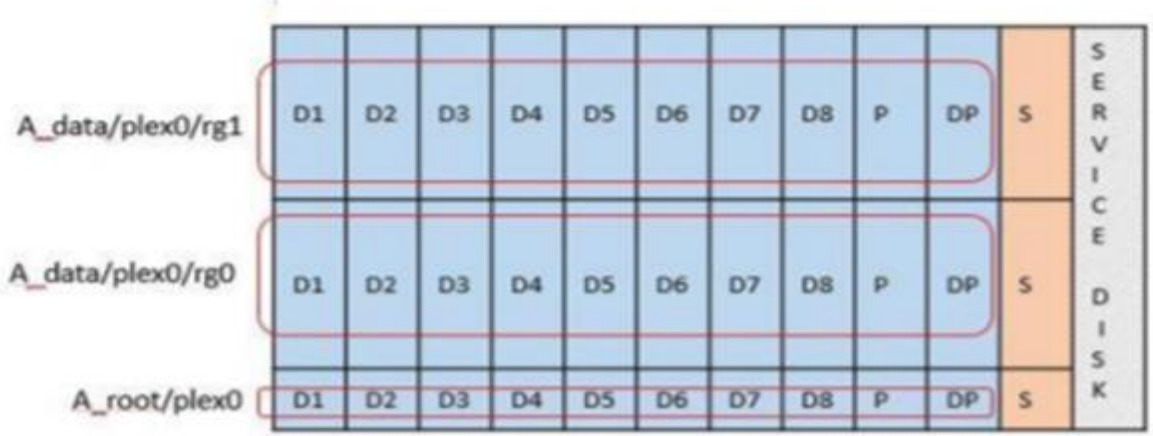

**Particionado de discos RDD para clústeres multinodo (pares de alta disponibilidad)**

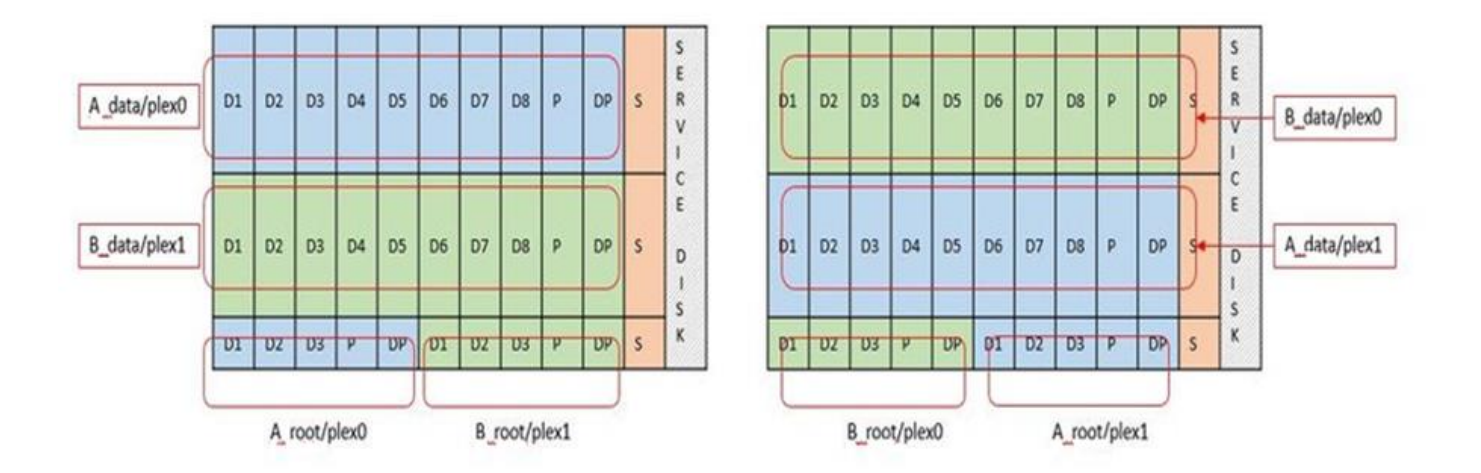

El software ONTAP RAID es compatible con los siguientes tipos de RAID: RAID 4, RAID-DP y RAID-TEC. Estas son las mismas construcciones RAID que utilizan las plataformas FAS y AFF. Para el aprovisionamiento raíz, ONTAP Select solo admite RAID 4 y RAID-DP. Cuando se utiliza RAID-TEC para el agregado de datos, la protección general es RAID-DP. ONTAP Select ha utiliza una arquitectura sin elementos compartidos que replica la configuración de cada nodo en el otro nodo. Esto significa que cada nodo debe almacenar su partición raíz y una copia de la partición raíz del interlocutor. Dado que un disco de datos tiene una única partición raíz, el número mínimo de discos de datos variará en función de si el nodo ONTAP Select forma parte de un par de alta disponibilidad o no.

En el caso de clústeres de un solo nodo, todas las particiones de datos se usan para almacenar datos locales (activos). En el caso de los nodos que forman parte de un par de alta disponibilidad, una partición de datos se usa para almacenar datos locales (activos) en ese nodo, y la segunda partición de datos se usa para reflejar datos activos del mismo nivel de alta disponibilidad.

### **Dispositivos de paso a través (DirectPath IO) frente a Mapas de dispositivos sin formato (RDM)**

VMware ESX no admite actualmente discos NVMe como mapas de dispositivos sin formato. Para que ONTAP Select pueda tomar el control directo de los discos NVMe, las unidades NVMe deben configurarse en ESX como dispositivos de paso a través. Tenga en cuenta que para configurar un dispositivo NVMe como

dispositivos de paso a través, es necesario contar con soporte de la BIOS del servidor y un proceso disruptivo que requiere el reinicio del host ESX. Además, el número máximo de dispositivos de paso a través por host ESX es 16. Sin embargo, la implementación de ONTAP limita esta cifra a 14. Este límite de 14 dispositivos NVMe por nodo ONTAP Select significa que una configuración todo NVMe proporcionará una densidad de IOPS muy alta (IOPS/TB) a costa de la capacidad total. También, si se desea una configuración de alto rendimiento con una mayor capacidad de almacenamiento, la configuración recomendada es un tamaño de máquina virtual ONTAP Select grande, una tarjeta INTEL Optane para el disco del sistema y un número nominal de unidades SSD para el almacenamiento de datos.

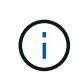

Para aprovechar al máximo el rendimiento de NVMe, tenga en cuenta el gran tamaño de máquina virtual de ONTAP Select.

Hay una diferencia adicional entre los dispositivos de paso a través y RDM. Los RDM se pueden asignar a una máquina virtual en ejecución. Los dispositivos de paso a través requieren un reinicio de la máquina virtual. Esto significa que cualquier procedimiento de reemplazo de una unidad NVMe o expansión de capacidad (adición de unidades) requerirá un reinicio de máquina virtual ONTAP Select. La operación de reemplazo de unidades y expansión de capacidad (adición de unidades) está condicionada por un flujo de trabajo de puesta en marcha de ONTAP. La implementación de ONTAP gestiona el reinicio de ONTAP Select para clústeres de un solo nodo y la conmutación por error/conmutación tras recuperación para parejas de alta disponibilidad. Sin embargo, es importante destacar la diferencia entre trabajar con unidades de datos SSD (no se requieren reinicios/conmutaciones por error de ONTAP Select) y trabajar con unidades de datos NVMe (se requiere reinicio/conmutación por error de ONTAP Select).

## **Aprovisionamiento de discos físicos y virtuales**

Para proporcionar una experiencia de usuario más optimizada, ONTAP Deploy aprovisiona automáticamente los discos del sistema (virtual) desde el almacén de datos (disco de sistema físico) especificado y los conecta a la máquina virtual de ONTAP Select. Esta operación se produce automáticamente durante la configuración inicial para que la máquina virtual de ONTAP Select pueda arrancar. Los RDM se crean particiones y el agregado raíz se crea automáticamente. Si el nodo ONTAP Select forma parte de una pareja de alta disponibilidad, las particiones de datos se asignan automáticamente a un pool de almacenamiento local y a un pool de almacenamiento de reflejos. Esta asignación se produce automáticamente tanto durante las operaciones de creación de clúster como durante las operaciones de almacenamiento-añadido.

Debido a que los discos de datos del equipo virtual de ONTAP Select están asociados con los discos físicos subyacentes, tiene implicaciones de rendimiento para la creación de configuraciones con un mayor número de discos físicos.

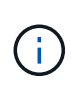

El tipo de grupo RAID del agregado raíz depende del número de discos disponibles. La implementación de ONTAP selecciona el tipo de grupo de RAID adecuado. Si tiene suficientes discos asignados al nodo, utiliza RAID-DP; de lo contrario, crea un agregado raíz de RAID-4.

Al añadir capacidad a una máquina virtual ONTAP Select mediante RAID de software, el administrador debe tener en cuenta el tamaño de la unidad física y el número de unidades necesarias. Para obtener más información, consulte la sección ["Aumente la capacidad de almacenamiento".](#page-27-0)

Al igual que sucede con los sistemas FAS y AFF, solo es posible añadir unidades con una capacidad igual o superior a un grupo RAID existente. Las unidades de mayor capacidad tienen el tamaño adecuado. Si va a crear nuevos grupos RAID, el nuevo tamaño del grupo RAID debe coincidir con el tamaño del grupo RAID existente para garantizar que el rendimiento general del agregado no se deteriore.

## **Haga coincidir un disco ONTAP Select con el disco ESX correspondiente**

Los discos ONTAP Select suelen denominarse NET x.y. Puede utilizar el siguiente comando de ONTAP para obtener el UUID de disco:

```
<system name>::> disk show NET-1.1
Disk: NET-1.1
Model: Micron_5100_MTFD
Serial Number: 1723175C0B5E
UID:
*500A0751:175C0B5E*:00000000:00000000:00000000:00000000:00000000:00000000:
00000000:00000000
BPS: 512
Physical Size: 894.3GB
Position: shared
Checksum Compatibility: advanced_zoned
Aggregate: -
Plex: -This UID can be matched with the device UID displayed in the
'storage devices' tab for the ESX host
```
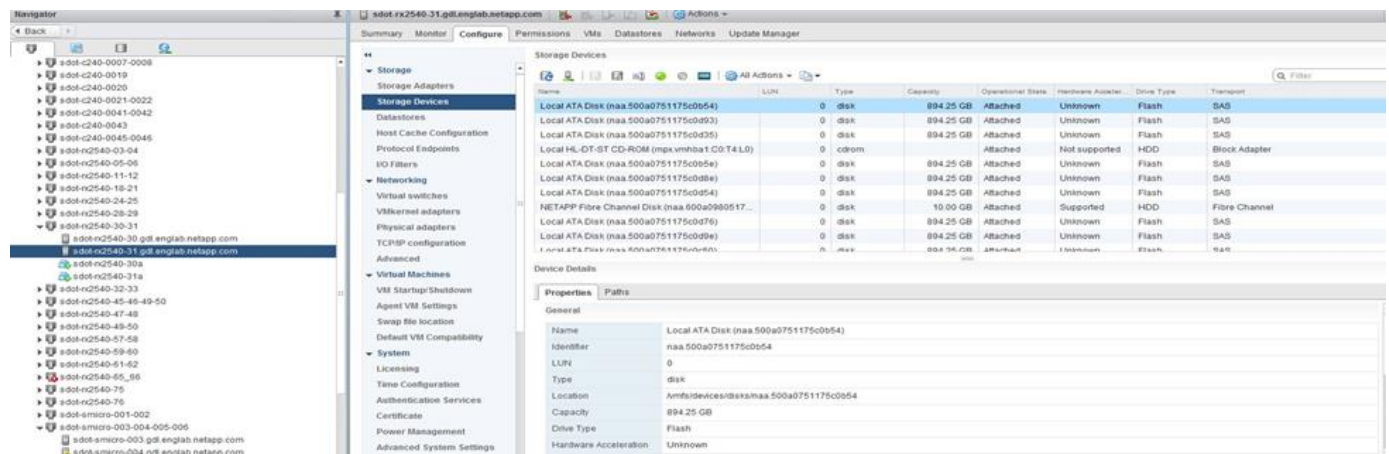

En el shell ESXi, puede introducir el comando siguiente para parpadear el LED de un disco físico determinado (identificado por su naa.Unique-id).

esxcli storage core device set -d <naa id> -l=locator -L=<seconds>

#### **Fallos de varias unidades cuando se utiliza RAID de software**

Puede que un sistema encuentre una situación en la que varias unidades se encuentren en estado de error al mismo tiempo. El comportamiento del sistema depende de la protección RAID del agregado y de la cantidad de unidades con errores.

Un agregado RAID4 puede sobrevivir a un fallo de disco, un agregado RAID-DP puede sobrevivir a dos fallos de disco y un agregado de RAID-TEC puede sobrevivir a tres fallos de discos.

Si el número de discos con errores es inferior al número máximo de errores compatibles con el tipo de RAID y, si hay un disco de repuesto disponible, el proceso de reconstrucción se inicia automáticamente. Si no hay discos de repuesto disponibles, el agregado proporciona datos en estado degradado hasta que se añadan los discos de repuesto.

Si el número de discos con fallos es superior al número máximo de errores compatibles con el tipo de RAID, el complejo local se Marca como erróneo y el estado del agregado es degradado. Los datos se sirven desde el segundo complejo que reside en el partner de alta disponibilidad. Esto significa que cualquier solicitud de I/o del nodo 1 se envía a través del puerto de interconexión de clúster e0e (iSCSI) a los discos ubicados físicamente en el nodo 2. Si el segundo complejo también falla, el agregado se Marca como defectuoso y los datos no están disponibles.

Se debe eliminar un complejo fallido y volver a crear para que se reanude la duplicación correcta de los datos. Tenga en cuenta que un error de varios discos que provoque que un agregado de datos se degrade también hace que se degrade un agregado raíz. ONTAP Select utiliza el esquema de partición de datos-raíz (RDD) para dividir cada unidad física en una partición raíz y dos particiones de datos. Por tanto, la pérdida de uno o más discos puede afectar a varios agregados, incluida la raíz local o la copia del agregado raíz remoto, así como al agregado de datos local y la copia del agregado de datos remoto.

C3111E67::> storage aggregate plex delete -aggregate aggr1 -plex plex1 Warning: Deleting plex "plex1" of mirrored aggregate "aggr1" in a nonshared HA configuration will disable its synchronous mirror protection and disable negotiated takeover of node "sti-rx2540-335a" when aggregate "aggr1" is online. Do you want to continue? {y|n}: y [Job 78] Job succeeded: DONE C3111E67::> storage aggregate mirror -aggregate aggr1 Info: Disks would be added to aggregate "aggr1" on node "sti-rx2540-335a" in the following manner: Second Plex RAID Group rg0, 5 disks (advanced zoned checksum, raid dp) Usable Physical Position Disk Type Size Size ---------- ------------------------- ---------- -------- ------- shared NET-3.2 SSD shared NET-3.3 SSD shared NET-3.4 SSD 208.4GB 208.4GB shared NET-3.5 SSD 208.4GB 208.4GB shared NET-3.12 SSD 208.4GB 208.4GB

 Aggregate capacity available for volume use would be 526.1GB. 625.2GB would be used from capacity license. Do you want to continue? {y|n}: y C3111E67::> storage aggregate show-status -aggregate aggr1 Owner Node: sti-rx2540-335a Aggregate: aggr1 (online, raid dp, mirrored) (advanced zoned checksums) Plex: /aggr1/plex0 (online, normal, active, pool0) RAID Group /aqqr1/plex0/rq0 (normal, advanced zoned checksums) Usable Physical Position Disk Pool Type RPM Size Size Status -------- --------------------------- ---- ----- ------ -------- -------- ---------- shared NET-1.1 0 SSD - 205.1GB 447.1GB (normal) shared NET-1.2 0 SSD - 205.1GB 447.1GB (normal) shared NET-1.3 0 SSD - 205.1GB 447.1GB (normal) shared NET-1.10 0 SSD - 205.1GB 447.1GB (normal) shared NET-1.11 0 SSD - 205.1GB 447.1GB (normal) Plex: /aggr1/plex3 (online, normal, active, pool1) RAID Group /aqqr1/plex3/rq0 (normal, advanced zoned checksums) Usable Physical Position Disk Pool Type RPM Size Size Status -------- --------------------------- ---- ----- ------ -------- -------- --------- shared NET-3.2 1 SSD - 205.1GB 447.1GB (normal) shared NET-3.3 1 SSD - 205.1GB 447.1GB (normal) shared NET-3.4 1 SSD - 205.1GB 447.1GB (normal) shared NET-3.5 1 SSD - 205.1GB 447.1GB (normal) shared NET-3.12 1 SSD - 205.1GB 447.1GB (normal) 10 entries were displayed..

Para probar o simular uno o varios fallos de la unidad, utilice el storage disk fail -disk NET-x.y -immediate comando. Si hay un repuesto en el sistema, el agregado comenzará a reconstruirse. Puede comprobar el estado de la reconstrucción con el comando storage aggregate show. Puede quitar la unidad con error simulada a través de la implementación de ONTAP. Tenga en cuenta que ONTAP ha marcado la unidad como Broken. La unidad no está rota y se puede volver a añadir con la puesta en marcha de ONTAP. Para borrar la etiqueta rota, introduzca los siguientes comandos en la CLI de ONTAP Select:

```
set advanced
disk unfail -disk NET-x.y -spare true
disk show -broken
```
El resultado del último comando debe estar vacío.

## **NVRAM virtualizada**

 $(i)$ 

Los sistemas FAS de NetApp vienen equipados tradicionalmente con una tarjeta PCI NVRAM física. Esta tarjeta es una tarjeta de alto rendimiento que contiene memoria flash no volátil que proporciona un impulso significativo del rendimiento de escritura. Para ello, otorga a ONTAP la capacidad de reconocer de inmediato las escrituras entrantes al cliente. También puede programar la transferencia de los bloques de datos modificados a medios de almacenamiento más lentos en un proceso conocido como separación.

Los sistemas de consumo no suelen estar equipados con este tipo de equipos. Por lo tanto, la funcionalidad de la tarjeta NVRAM se ha virtualizado y se ha colocado en una partición en el disco de arranque del sistema ONTAP Select. Es por esta razón por la cual la colocación del disco virtual del sistema de la instancia es extremadamente importante.

## <span id="page-23-0"></span>**Configuraciones de VSAN y cabina externa**

Las instalaciones de NAS virtual (vNAS) admiten clústeres de ONTAP Select en SAN virtual (VSAN), algunos productos HCI y tipos de almacenes de datos de cabinas externas. La infraestructura subyacente de estas configuraciones proporciona resiliencia al almacén de datos.

El requisito mínimo es que la configuración subyacente sea compatible con VMware y deba aparecer en los HCL de VMware correspondientes.

## **Arquitectura vNAS**

La nomenclatura vNAS se utiliza para todas las configuraciones que no utilizan DAS. En el caso de clústeres ONTAP Select de varios nodos, estas arquitecturas incluyen las cuales los dos nodos de ONTAP Select del mismo par de alta disponibilidad comparten un único almacén de datos (incluidos los almacenes de datos de VSAN). Los nodos también pueden instalarse en almacenes de datos separados de la misma cabina externa compartida. Esto permite eficiencias en el almacenamiento en la cabina para reducir la huella general de todo el par de alta disponibilidad de ONTAP Select. La arquitectura de las soluciones vNAS de ONTAP Select es muy similar a la de ONTAP Select en DAS con una controladora RAID local. Es decir, cada nodo ONTAP Select continúa teniendo una copia de los datos de su partner ha. Las políticas de eficiencia del almacenamiento de ONTAP están delimitadas por nodos. Por lo tanto, es preferible recurrir a las eficiencias de almacenamiento en cabina, ya que pueden aplicarse potencialmente en todos los conjuntos de datos de

ambos nodos ONTAP Select.

También es posible que cada nodo de ONTAP Select de un par de alta disponibilidad utilice una cabina externa independiente. Ésta es una opción común al usar SDS de ONTAP Select MetroCluster con almacenamiento externo.

Cuando se utilizan cabinas externas independientes para cada nodo de ONTAP Select, es muy importante que las dos cabinas proporcionen características de rendimiento similares a las de la máquina virtual de ONTAP Select.

#### **Arquitecturas vNAS frente a DAS local con controladores RAID de hardware**

La arquitectura vNAS es lógicamente más similar a la arquitectura de un servidor con DAS y una controladora RAID. En ambos casos, ONTAP Select consume espacio en el almacén de datos. Ese espacio de almacén de datos se esculpen y estos VMDK forman los agregados tradicionales de datos de ONTAP. La puesta en marcha de ONTAP garantiza que los VMDK tengan el tamaño correcto y se asignen al plex correcto (en el caso de parejas de alta disponibilidad) durante las operaciones de clúster -create y Storage-add.

Existen dos diferencias principales entre vNAS y DAS con una controladora RAID. La diferencia más inmediata es que vNAS no requiere una controladora RAID. VNAS da por sentado que la cabina externa subyacente proporciona la persistencia de datos y la resiliencia que proporciona un DAS con una configuración de controladora RAID. La segunda y más sutil diferencia tiene que ver con el rendimiento de la NVRAM.

### **VNAS, NVRAM**

La NVRAM de ONTAP Select es un VMDK. En otras palabras, ONTAP Select emula un espacio direccionable en bytes (NVRAM tradicional) en un dispositivo direccionable en bloque (VMDK). Sin embargo, el rendimiento de NVRAM es absolutamente crucial para el rendimiento general del nodo ONTAP Select.

En las configuraciones DAS con una controladora RAID de hardware, la caché de la controladora RAID de hardware actúa como la caché de NVRAM de facto, ya que todas las escrituras en el VMDK de NVRAM se alojan por primera vez en la caché de la controladora RAID.

En arquitecturas VNAS, la implementación de ONTAP configura automáticamente los nodos ONTAP Select con un argumento de arranque denominado Registro de datos de instancia única (IDL). Cuando este argumento de arranque está presente, ONTAP Select omite la NVRAM y escribe la carga útil de los datos directamente en el agregado de datos. La NVRAM solo se utiliza para registrar la dirección de los bloques cambiados mediante la operación de ESCRITURA. El beneficio de esta función es que evita una doble escritura: Una escritura en NVRAM y una segunda escritura cuando el NVRAM se separa. Esta función solo está habilitada para vNAS, ya que las escrituras locales en la caché de la controladora RAID tienen una latencia adicional mínima.

La característica IDL no es compatible con todas las funciones de eficiencia del almacenamiento de ONTAP Select. La operación SIDL se puede deshabilitar a nivel de agregado con el siguiente comando:

```
storage aggregate modify -aggregate aggr-name -single-instance-data
-logging off
```
Tenga en cuenta que el rendimiento de escritura se ve afectado si la característica IDL está desactivada. Es posible volver a habilitar la característica IDL después de que se deshabiliten todas las políticas de eficiencia de almacenamiento de todos los volúmenes de ese agregado:

```
volume efficiency stop -all true -vserver * -volume * (all volumes in the
affected aggregate)
```
## **Coloque los nodos de ONTAP Select cuando use vNAS**

ONTAP Select incluye compatibilidad con clústeres de varios nodos de ONTAP Select en un almacenamiento compartido. La implementación de ONTAP permite la configuración de varios nodos ONTAP Select en el mismo host ESX, siempre y cuando estos nodos no formen parte del mismo clúster. Tenga en cuenta que esta configuración solo es válida para entornos VNAS (almacenes de datos compartidos). No se admiten varias instancias de ONTAP Select por host cuando se utiliza el almacenamiento DAS, porque estas instancias compiten por el mismo controlador de RAID de hardware.

La implementación de ONTAP garantiza que la implementación inicial del clúster de varios nodos de VNAS no coloque varias instancias de ONTAP Select del mismo clúster en el mismo host. En la siguiente figura, se muestra un ejemplo de una implementación correcta de dos clústeres de cuatro nodos que se intersectan en dos hosts.

#### **Implementación inicial de clústeres VNAS multinodo**

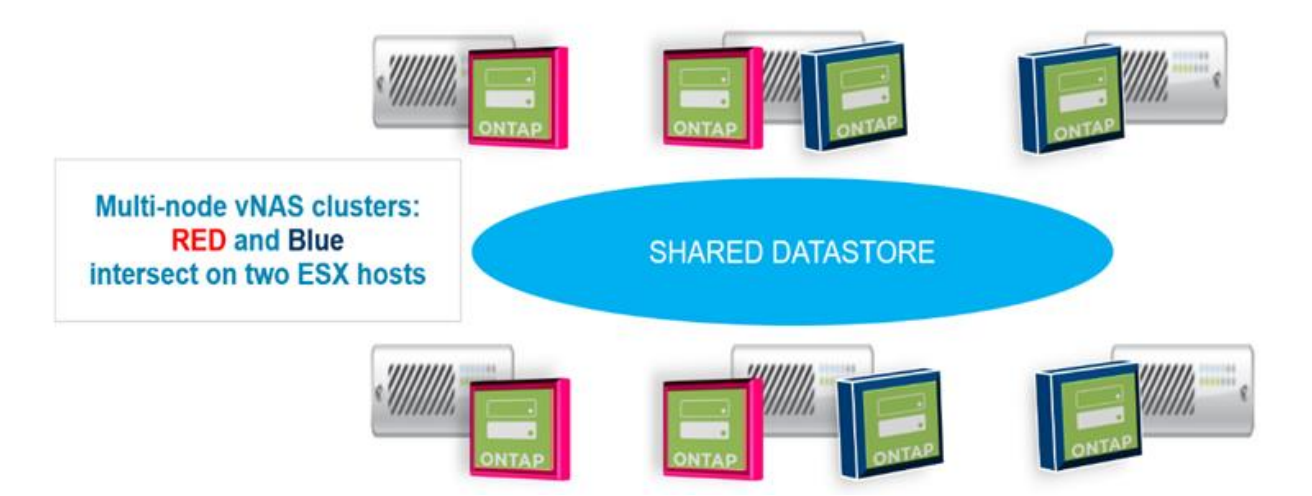

Después de la implementación, los nodos ONTAP Select se pueden migrar entre hosts. Esto podría dar como resultado configuraciones no óptimas y no compatibles para las cuales dos o más nodos ONTAP Select del mismo clúster compartan el mismo host subyacente. NetApp recomienda la creación manual de reglas de antiafinidad de máquinas virtuales, de modo que VMware mantiene automáticamente la separación física entre los nodos del mismo clúster, no solo los nodos del mismo par de alta disponibilidad.

Ť.

Las reglas de anti-afinidad requieren que DRS esté habilitado en el clúster ESX.

Consulte el siguiente ejemplo sobre cómo crear una regla de anti-afinidad para los equipos virtuales de ONTAP Select. Si el clúster de ONTAP Select contiene más de un par de alta disponibilidad, todos los nodos del clúster deben incluirse en esta regla.

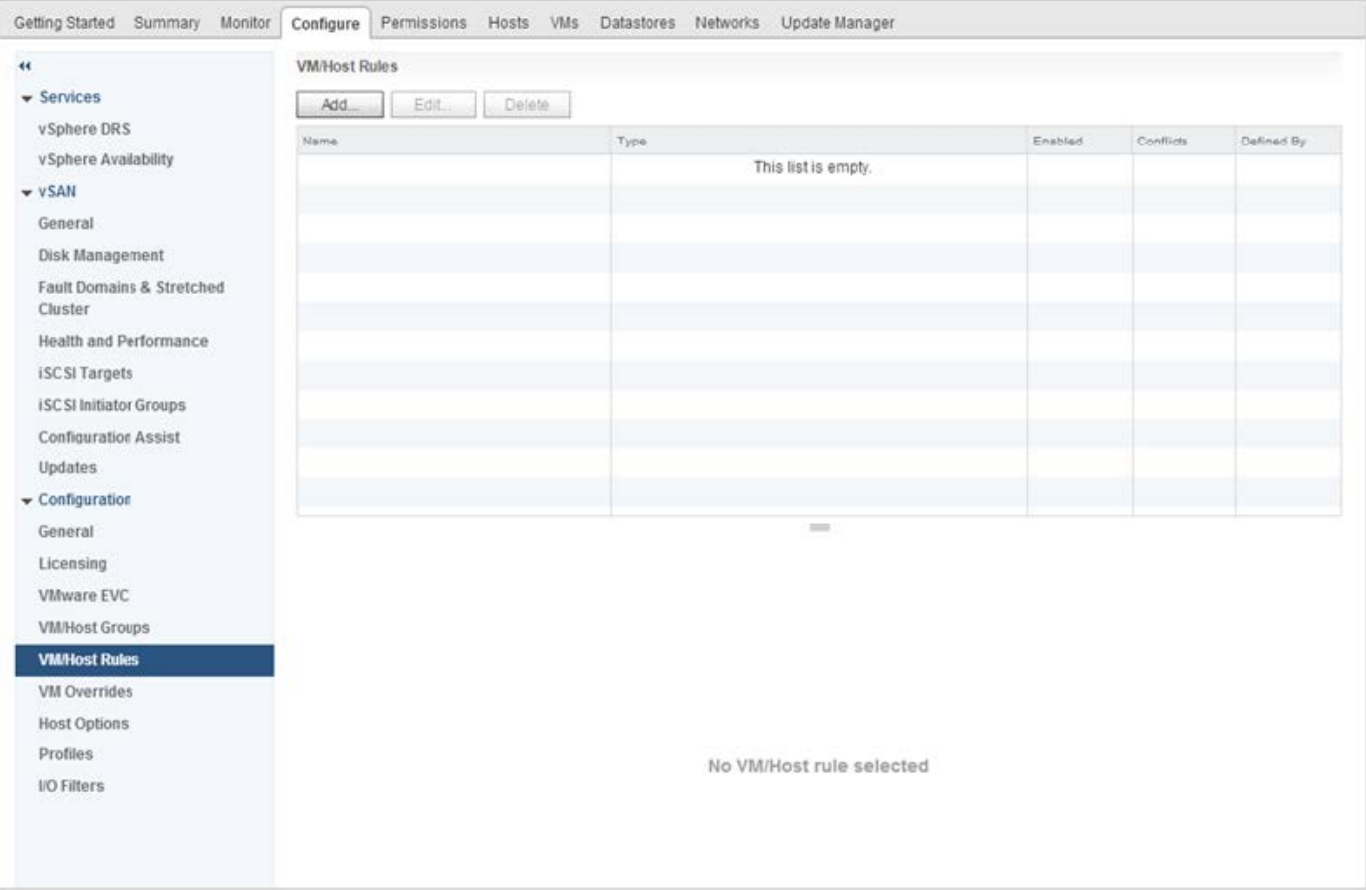

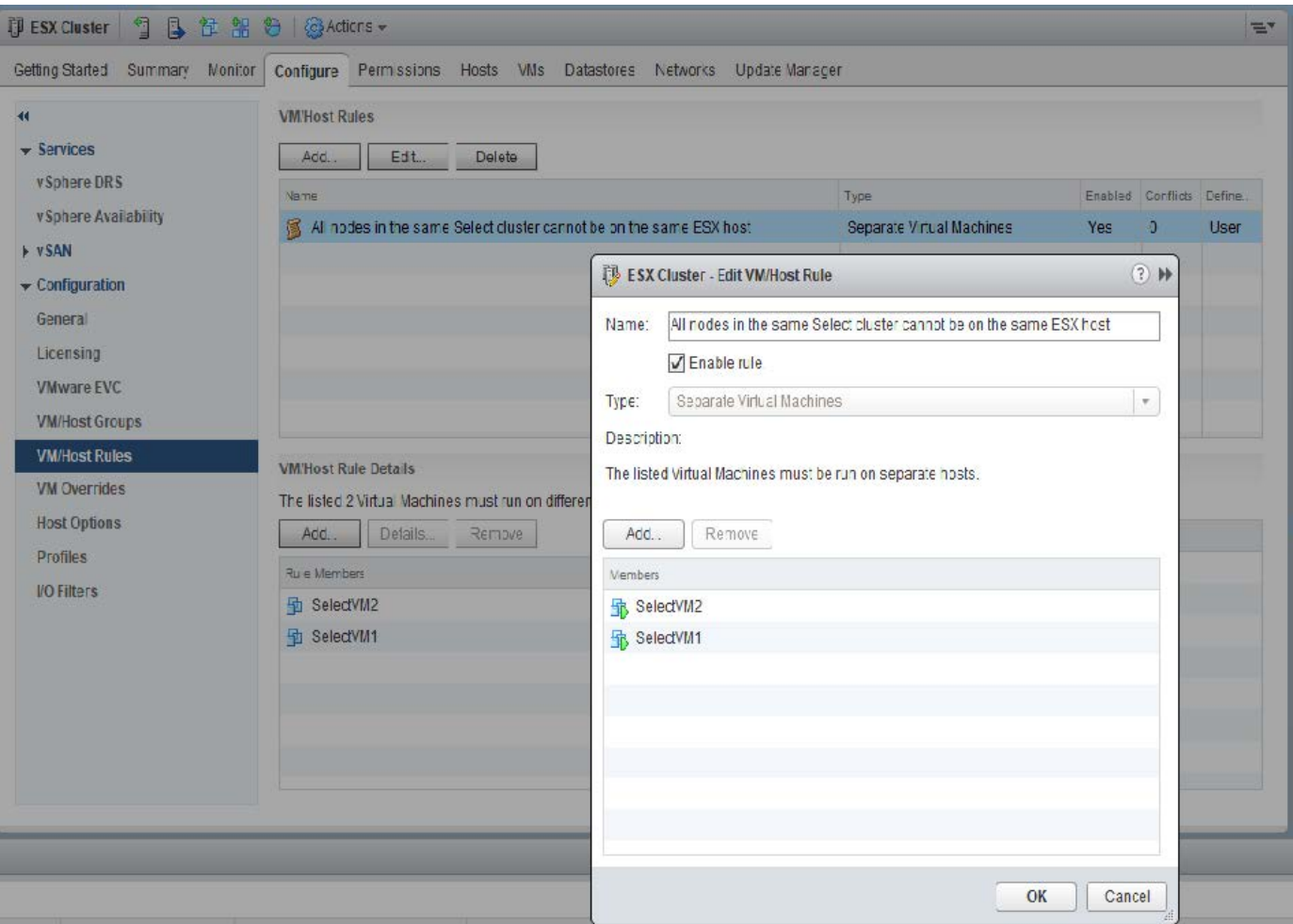

Se pueden encontrar dos o más nodos ONTAP Select del mismo clúster ONTAP Select en el mismo host ESX por uno de los siguientes motivos:

- DRS no aparece debido a las limitaciones de la licencia de VMware vSphere o si no está habilitado DRS.
- La regla de antiafinidad de DRS se omite porque tiene prioridad una operación de alta disponibilidad de VMware o una migración de máquinas virtuales iniciada por el administrador.

Tenga en cuenta que la implementación de ONTAP no supervisa de forma proactiva las ubicaciones de las máquinas virtuales de ONTAP Select. No obstante, una operación de actualización de clúster refleja esta configuración no compatible en los registros de implementación de ONTAP:

UnsupportedClusterConfiguration cluster ONTAP Select Deploy does not support multiple nodes within the same cluster sharing the same host: 2018-05-16 11:41:19-04:00

## <span id="page-27-0"></span>**Aumente la capacidad de almacenamiento**

La implementación de ONTAP se puede usar para añadir almacenamiento adicional y obtener licencias para cada nodo de un clúster de ONTAP Select.

La funcionalidad para añadir almacenamiento en ONTAP Deploy es la única forma de aumentar el almacenamiento bajo gestión y no se admite la modificación directa de la máquina virtual de ONTAP Select. La siguiente figura muestra el icono "+" que inicia el asistente de adición de almacenamiento.

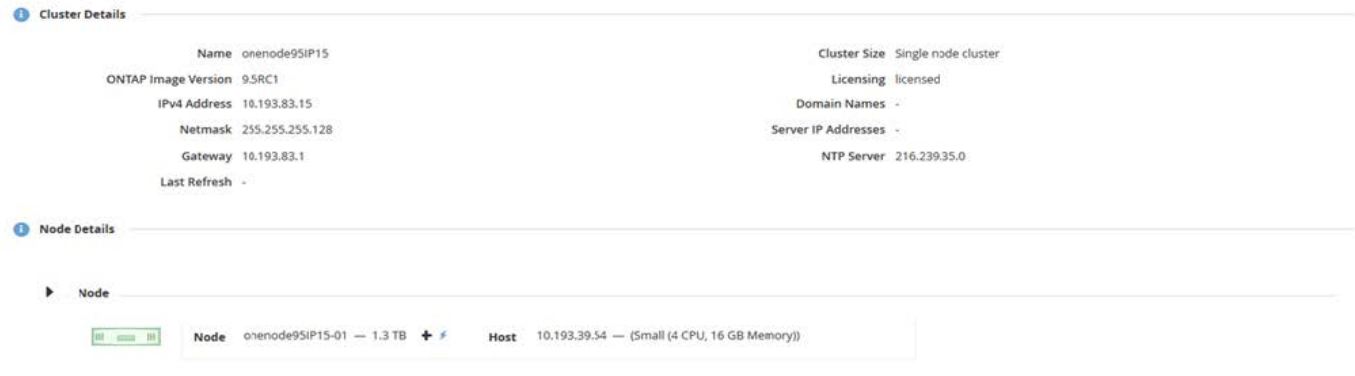

Las siguientes consideraciones son importantes para que el éxito de la operación de ampliación de capacidad. Añadir capacidad requiere la licencia existente para cubrir la cantidad total de espacio (existente más nuevo). Se produce un error en una operación de almacenamiento añadido que provoca que el nodo supere su capacidad con licencia. Primero debe instalarse una nueva licencia con capacidad suficiente.

Si se añade capacidad adicional a un agregado de ONTAP Select existente, el nuevo pool de almacenamiento (almacén de datos) debe tener un perfil de rendimiento similar al del pool de almacenamiento (almacén de datos) existente. Tenga en cuenta que no es posible añadir almacenamiento que no sea SSD a un nodo ONTAP Select instalado con una personalidad similar a la de AFF (Flash habilitado). Tampoco se admite la mezcla de DAS y almacenamiento externo.

Si se añade almacenamiento de conexión local a un sistema para proporcionar pools de almacenamiento locales (DAS) adicionales, debe crear un grupo RAID y LUN (o LUN) adicionales. Del mismo modo que con los sistemas FAS, se debe tener cuidado para asegurarse de que el rendimiento del nuevo grupo RAID sea similar al del grupo RAID original, si se agrega nuevo espacio al mismo agregado. Si va a crear un nuevo agregado, la distribución de los nuevos grupos RAID puede ser diferente si las implicaciones de rendimiento del nuevo agregado están bien comprendidas.

El nuevo espacio puede añadirse a ese mismo almacén de datos como una extensión si el tamaño total del almacén de datos no supera el tamaño máximo de almacén de datos compatible con ESX. Añadir una extensión de almacén de datos en el almacén de datos en el que ONTAP Select ya está instalado puede realizarse de forma dinámica y no afecta a las operaciones del nodo ONTAP Select.

Si el nodo ONTAP Select forma parte de un par de alta disponibilidad, se deben tener en cuenta algunos problemas adicionales.

En un par de alta disponibilidad, cada nodo contiene una copia reflejada de los datos de su compañero. Para agregar espacio al nodo 1 se necesita agregar una cantidad idéntica de espacio a su compañero, nodo 2, de modo que todos los datos del nodo 1 se repliquen en el nodo 2. En otras palabras, el espacio añadido al nodo 2 como parte de la operación de adición de capacidad al nodo 1 no está visible ni accesible en el nodo 2. El espacio se agrega al nodo 2, de modo que los datos del nodo 1 estén completamente protegidos durante un evento de alta disponibilidad.

Hay una consideración adicional con respecto a la ejecución. Los datos del nodo 1 se replican de forma síncrona en el nodo 2. Por lo tanto, el rendimiento del nuevo espacio (almacén de datos) en el nodo 1 debe coincidir con el rendimiento del nuevo espacio (almacén de datos) en el nodo 2. En otras palabras, añadir espacio en ambos nodos; sin embargo, el uso de diferentes tecnologías de unidad o de distintos tamaños de grupos RAID puede provocar problemas de rendimiento. Esto se debe a la operación RAID SyncMirror utilizada para mantener una copia de los datos del nodo del compañero.

Para aumentar la capacidad accesible para el usuario en ambos nodos de una pareja de ha, se deben realizar

dos operaciones con almacenamiento añadido, una para cada nodo. Cada operación de almacenamiento añadido requiere espacio adicional en ambos nodos. El espacio total necesario en cada nodo es igual al espacio requerido en el nodo 1 más el espacio requerido en el nodo 2.

La configuración inicial incluye dos nodos, cada nodo tiene dos almacenes de datos con 30 TB de espacio en cada almacén de datos. La implementación de ONTAP crea un clúster de dos nodos, donde cada nodo consume 10 TB de espacio desde el almacén de datos 1. La puesta en marcha de ONTAP configura cada nodo con 5 TB de espacio activo por nodo.

En la siguiente figura, se muestran los resultados de una sola operación de almacenamiento adicional para el nodo 1. ONTAP Select sigue utilizando una misma cantidad de almacenamiento (15 TB) en cada nodo. Sin embargo, el nodo 1 tiene más almacenamiento activo (10 TB) que el nodo 2 (5 TB). Ambos nodos están completamente protegidos, ya que cada nodo aloja una copia de los datos del otro nodo. Queda espacio libre adicional en el almacén de datos 1, mientras que el almacén de datos 2 sigue estando completamente libre.

#### **Distribución de la capacidad: Asignación y espacio libre después de una sola operación de almacenamiento-agregar**

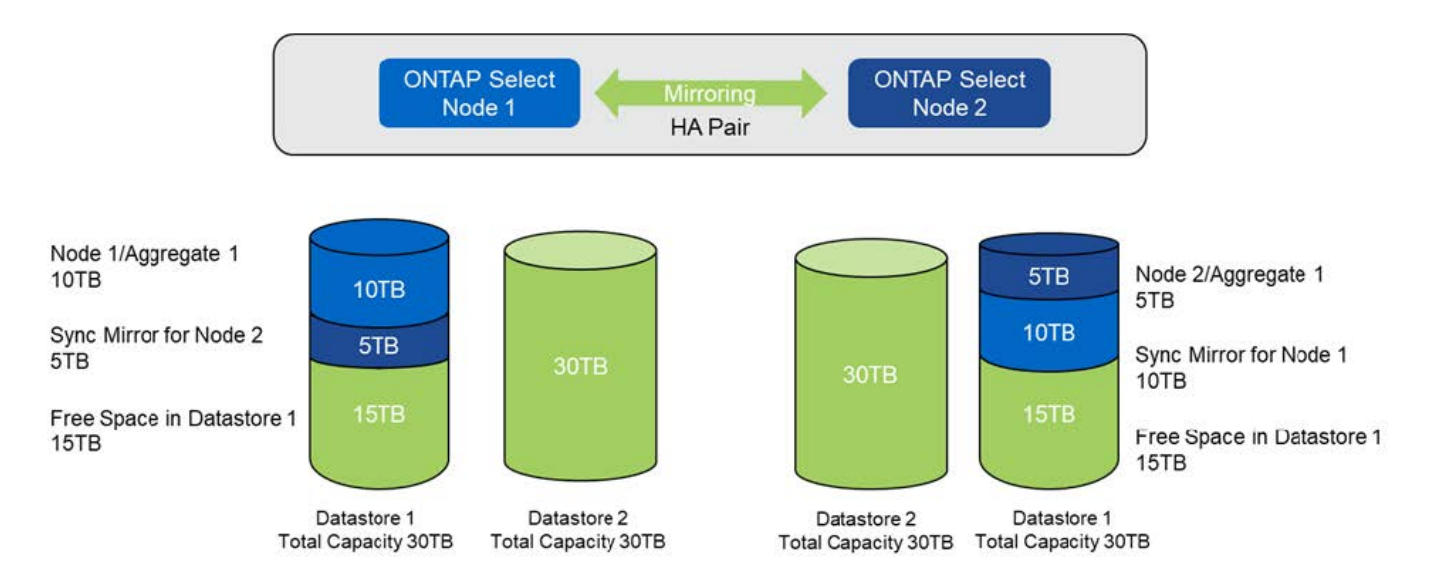

Dos operaciones adicionales de almacenamiento añadido en el nodo 1 consumen el resto del almacén de datos 1 y una parte del almacén de datos 2 (con capacidad límite). La primera operación de almacenamiento añadido consume los 15 TB de espacio libre que queda en el almacén de datos 1. En la siguiente figura, se muestra el resultado de la segunda operación de almacenamiento-adición. En este punto, el nodo 1 tiene 50 TB de datos activos a gestionar, mientras que el nodo 2 tiene el 5 TB original.

#### **Distribución de la capacidad: Asignación y espacio libre después de dos operaciones adicionales de almacenamiento-agregar para el nodo 1**

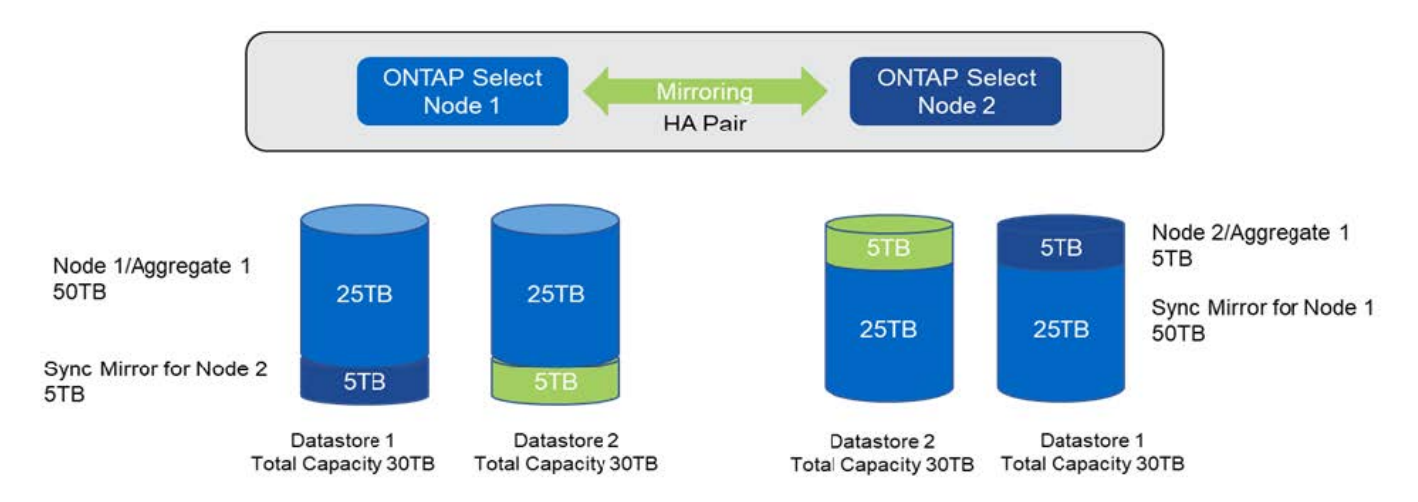

El tamaño máximo de VMDK utilizado durante las operaciones de adición de capacidad es de 16 TB. El tamaño máximo de VMDK utilizado durante las operaciones de creación de clúster continúa siendo de 8 TB. La implementación de ONTAP crea VMDK con el tamaño adecuado, en función de su configuración (un clúster de un único nodo o varios nodos) y la cantidad de capacidad que se añada. Sin embargo, el tamaño máximo de cada VMDK no debe superar los 8 TB durante las operaciones de creación del clúster y los 16 TB durante las operaciones de adición de almacenamiento.

## **Aumente la capacidad de ONTAP Select con software RAID**

De forma similar, el asistente para añadir almacenamiento se puede utilizar para aumentar la capacidad que se gestiona en nodos ONTAP Select mediante RAID de software. El asistente solo presenta las unidades DAS SDD disponibles y se pueden asignar como RDM a la máquina virtual ONTAP Select.

Aunque es posible aumentar la licencia de capacidad en un solo TB, cuando se trabaja con RAID de software, no es posible aumentar físicamente la capacidad en un solo TB. Al igual que cuando se añaden discos a una cabina FAS o AFF, ciertos factores determinan la cantidad mínima de almacenamiento que se puede añadir en una única operación.

Tenga en cuenta que, en una pareja de alta disponibilidad, añadir almacenamiento al nodo 1 requiere que también esté disponible un número idéntico de unidades en la pareja de alta disponibilidad del nodo (nodo 2). Las unidades locales y los discos remotos son utilizados por una operación Storage-add en el nodo 1. Es decir, las unidades remotas se utilizan para asegurarse de que el nuevo almacenamiento del nodo 1 está replicado y protegido en el nodo 2. Para añadir almacenamiento utilizable localmente en el nodo 2, debe haber una operación de almacenamiento adicional independiente y un número igual e independiente de unidades disponible en ambos nodos.

ONTAP Select genera particiones en las unidades nuevas dentro de la misma raíz, los datos y las mismas particiones de datos que las unidades existentes. La operación de partición tiene lugar durante la creación de un nuevo agregado o durante la expansión en un agregado existente. El tamaño de la franja de partición raíz de cada disco se establece de modo que coincida con el tamaño de la partición raíz existente en los discos existentes. Por lo tanto, cada una de las dos particiones de tamaño de datos iguales se puede calcular como la capacidad total del disco menos el tamaño de la partición raíz dividido por dos. El tamaño de la franja de partición raíz es variable y se calcula durante la configuración inicial del clúster de la siguiente manera. El espacio total necesario (68 GB para un único clúster de nodo y 136 GB para pares de alta disponibilidad) se divide en el número inicial de discos menos cualquier unidad de repuesto y paridad. El tamaño de franja de partición raíz se mantiene constante en todas las unidades que se agregan al sistema.

Si va a crear un nuevo agregado, el número mínimo de unidades necesario varía en función del tipo de RAID y si el nodo ONTAP Select forma parte de un par de alta disponibilidad.

Si se añade almacenamiento a un agregado existente, se precisan algunas consideraciones adicionales. Es posible añadir unidades a un grupo RAID existente si se considera que el grupo RAID ya no está en el límite máximo. Las mejores prácticas de FAS y AFF tradicionales para añadir discos a los grupos RAID existentes también se aplican aquí, y crear un punto de sobrecarga en el nuevo disco físico es una preocupación potencial. Además, solo se pueden añadir unidades de tamaños de partición de datos iguales o mayores a un grupo RAID existente. Como se ha explicado anteriormente, el tamaño de la partición de datos no es el mismo que el tamaño de unidad bruta. Si las particiones de datos que se añaden son más grandes que las particiones existentes, el tamaño de las unidades nuevas es adecuado. En otras palabras, una parte de la capacidad de cada unidad nueva sigue sin utilizarse.

También es posible usar las nuevas unidades para crear un nuevo grupo RAID como parte de un agregado existente. En este caso, el tamaño del grupo RAID debe coincidir con el tamaño del grupo RAID existente.

## <span id="page-31-0"></span>**Soporte de eficiencia del almacenamiento**

ONTAP Select ofrece opciones de eficiencia del almacenamiento similares a las opciones de eficiencia del almacenamiento presentes en las cabinas FAS y AFF.

Las puestas en marcha de NAS virtual (vNAS) de ONTAP Select que utilizan VSAN all-flash o cabinas flash genéricas deben seguir las prácticas recomendadas para ONTAP Select con almacenamiento de conexión directa (DAS) que no es de SSD.

Una personalidad similar a AFF se habilita automáticamente en instalaciones nuevas siempre que se disponga de almacenamiento DAS con unidades SSD y una licencia premium.

Con una personalidad similar a AFF, se habilitan automáticamente las siguientes funciones en línea durante la instalación:

- Detección de patrón cero en línea
- Deduplicación en línea del volumen
- Deduplicación en segundo plano de volumen
- Compresión en línea adaptativa
- Compactación de datos inline
- Deduplicación inline de agregados
- Deduplicación en segundo plano de agregados

Para verificar que ONTAP Select ha habilitado todas las políticas de eficiencia de almacenamiento predeterminadas, ejecute el siguiente comando en un volumen recién creado:

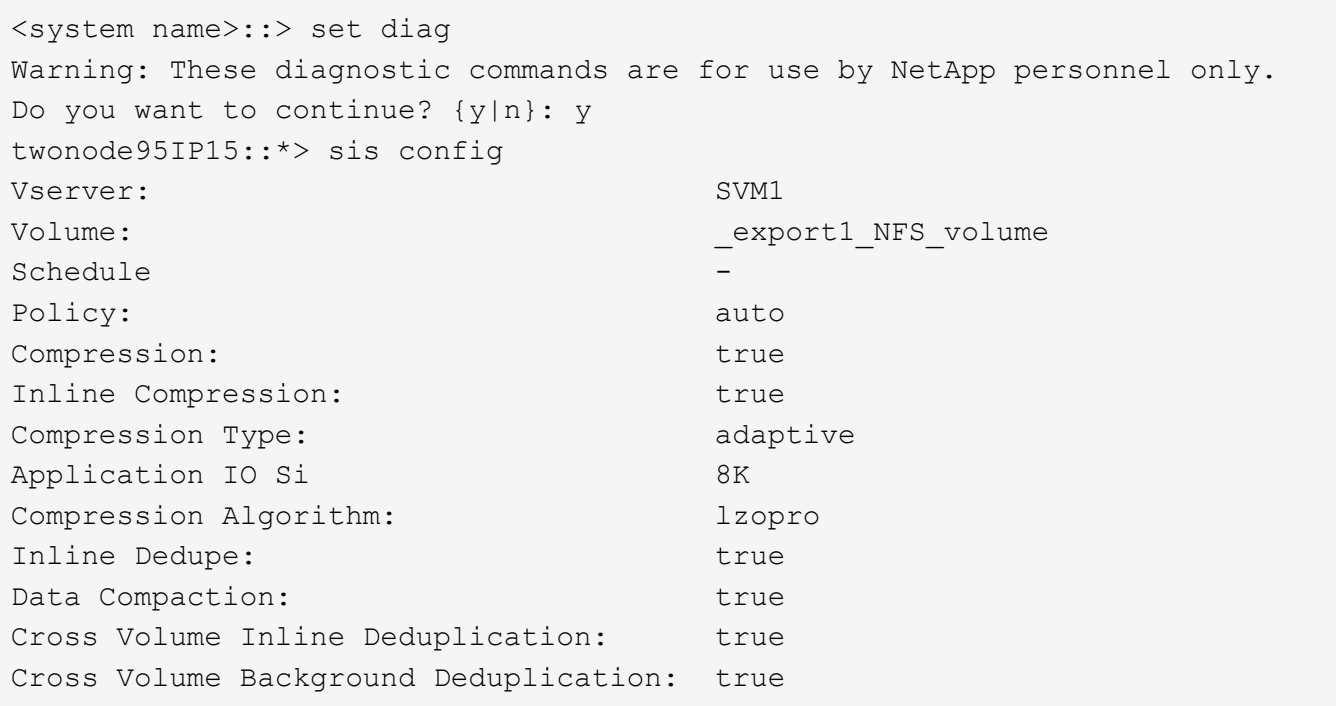

Para actualizaciones de ONTAP Select desde 9.6 y posteriores, debe instalar ONTAP Select en almacenamiento SSD DAS con una licencia premium. Además, debe marcar la casilla de verificación **Habilitar eficiencias de almacenamiento** durante la instalación inicial del clúster con ONTAP Deploy. Para habilitar una actualización posterior a ONTAP con personalidad similar a AFF cuando no se cumplan las condiciones anteriores, se requiere la creación manual de un argumento de arranque y un reinicio de nodo. Póngase en contacto con el soporte técnico para obtener más detalles.

#### **Configuraciones de eficiencia del almacenamiento de ONTAP Select**

G)

En la tabla siguiente se resumen las distintas opciones de eficiencia del almacenamiento disponibles, habilitadas de forma predeterminada o no habilitadas pero recomendadas, en función del tipo de medio y de la licencia de software.

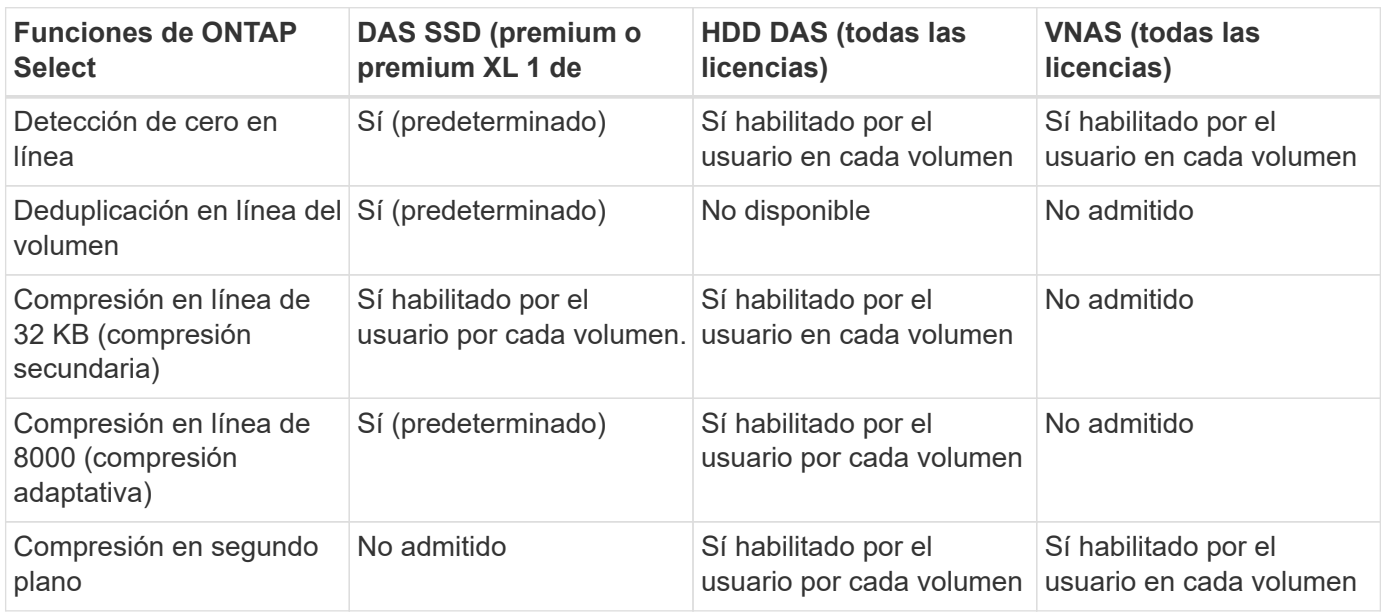

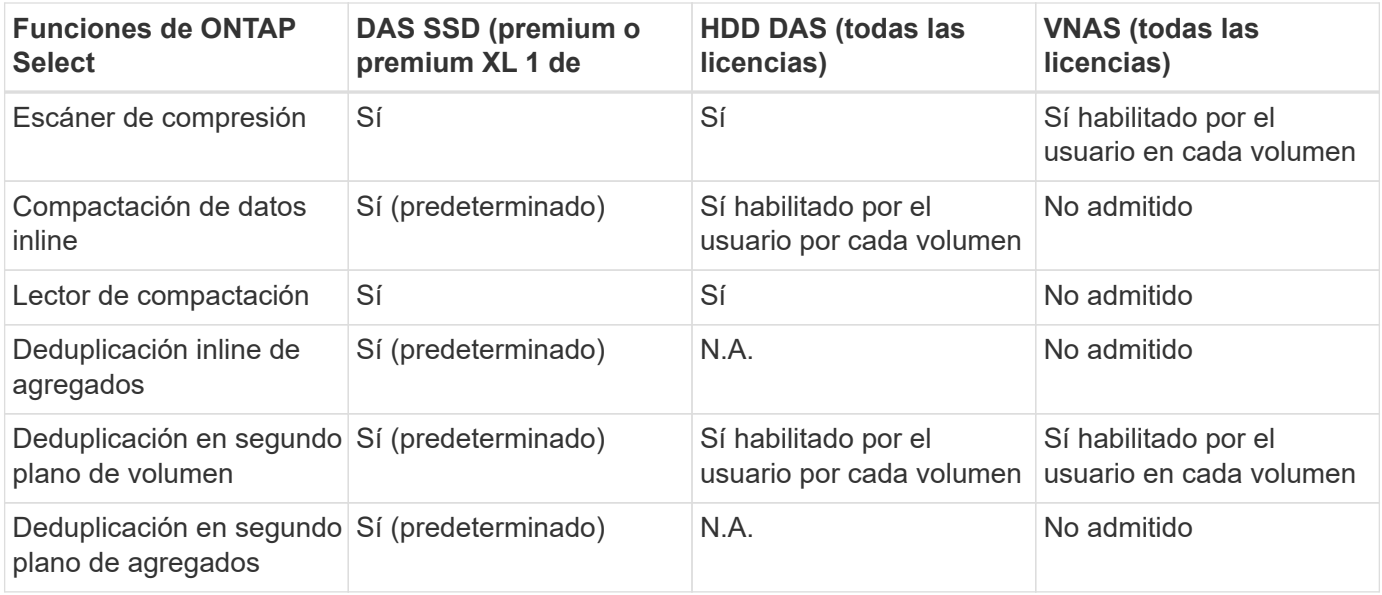

[Small]# 1 ONTAP Select 9.6 es compatible con una nueva licencia (Premium XL) y un nuevo tamaño de máquina virtual (grande). Sin embargo, el equipo virtual de gran tamaño solo es compatible con configuraciones DAS con RAID de software. Las configuraciones vNAS y RAID de hardware no son compatibles con el equipo virtual de ONTAP Select de gran tamaño en la versión 9.6.0

#### **Notas sobre el comportamiento de la actualización para configuraciones SSD DAS**

Después de actualizar a ONTAP Select 9.6 o una versión posterior, espere a que aparezca el system node upgrade-revert show comando para indicar que la actualización se ha completado antes de verificar los valores de eficiencia de almacenamiento de los volúmenes existentes.

En un sistema que se actualiza a ONTAP Select 9.6 o una versión posterior, un nuevo volumen creado en un agregado existente o un agregado recién creado tiene el mismo comportamiento que un volumen creado en una puesta en marcha nueva. Los volúmenes existentes que se someten a la actualización de código ONTAP Select tienen la mayor parte de las mismas políticas de eficiencia de almacenamiento que un volumen recién creado, con algunas variaciones:

#### **Situación 1**

Si no se habilitó ninguna normativa de eficiencia del almacenamiento en un volumen antes de la actualización, realice lo siguiente:

- Volúmenes con space guarantee = volume no tener habilitadas la compactación de datos inline, la deduplicación inline de agregados y la deduplicación en segundo plano de agregados. Estas opciones se pueden habilitar después de la actualización.
- Volúmenes con space guarantee = none no tiene activada la compresión en segundo plano. Esta opción se puede habilitar después de la actualización.
- La política de eficiencia de almacenamiento en los volúmenes existentes se establece como automática después de la actualización.

#### **Situación 2**

Si ya se han activado algunas eficiencias del almacenamiento en un volumen antes de la actualización, realice lo siguiente:

• Volúmenes con space guarantee = volume no vea ninguna diferencia después de la actualización.

- Volúmenes con space guarantee = none tener activada la deduplicación en segundo plano del agregado.
- Volúmenes con storage policy inline-only tener su política en auto.
- Los volúmenes con políticas de eficiencia de almacenamiento definidas por el usuario no tienen ningún cambio en la política, excepto los volúmenes con space guarantee = none. Estos volúmenes tienen activada la deduplicación en segundo plano de agregado.

#### **Información de copyright**

Copyright © 2024 NetApp, Inc. Todos los derechos reservados. Imprimido en EE. UU. No se puede reproducir este documento protegido por copyright ni parte del mismo de ninguna forma ni por ningún medio (gráfico, electrónico o mecánico, incluidas fotocopias, grabaciones o almacenamiento en un sistema de recuperación electrónico) sin la autorización previa y por escrito del propietario del copyright.

El software derivado del material de NetApp con copyright está sujeto a la siguiente licencia y exención de responsabilidad:

ESTE SOFTWARE LO PROPORCIONA NETAPP «TAL CUAL» Y SIN NINGUNA GARANTÍA EXPRESA O IMPLÍCITA, INCLUYENDO, SIN LIMITAR, LAS GARANTÍAS IMPLÍCITAS DE COMERCIALIZACIÓN O IDONEIDAD PARA UN FIN CONCRETO, CUYA RESPONSABILIDAD QUEDA EXIMIDA POR EL PRESENTE DOCUMENTO. EN NINGÚN CASO NETAPP SERÁ RESPONSABLE DE NINGÚN DAÑO DIRECTO, INDIRECTO, ESPECIAL, EJEMPLAR O RESULTANTE (INCLUYENDO, ENTRE OTROS, LA OBTENCIÓN DE BIENES O SERVICIOS SUSTITUTIVOS, PÉRDIDA DE USO, DE DATOS O DE BENEFICIOS, O INTERRUPCIÓN DE LA ACTIVIDAD EMPRESARIAL) CUALQUIERA SEA EL MODO EN EL QUE SE PRODUJERON Y LA TEORÍA DE RESPONSABILIDAD QUE SE APLIQUE, YA SEA EN CONTRATO, RESPONSABILIDAD OBJETIVA O AGRAVIO (INCLUIDA LA NEGLIGENCIA U OTRO TIPO), QUE SURJAN DE ALGÚN MODO DEL USO DE ESTE SOFTWARE, INCLUSO SI HUBIEREN SIDO ADVERTIDOS DE LA POSIBILIDAD DE TALES DAÑOS.

NetApp se reserva el derecho de modificar cualquiera de los productos aquí descritos en cualquier momento y sin aviso previo. NetApp no asume ningún tipo de responsabilidad que surja del uso de los productos aquí descritos, excepto aquello expresamente acordado por escrito por parte de NetApp. El uso o adquisición de este producto no lleva implícita ninguna licencia con derechos de patente, de marcas comerciales o cualquier otro derecho de propiedad intelectual de NetApp.

Es posible que el producto que se describe en este manual esté protegido por una o más patentes de EE. UU., patentes extranjeras o solicitudes pendientes.

LEYENDA DE DERECHOS LIMITADOS: el uso, la copia o la divulgación por parte del gobierno están sujetos a las restricciones establecidas en el subpárrafo (b)(3) de los derechos de datos técnicos y productos no comerciales de DFARS 252.227-7013 (FEB de 2014) y FAR 52.227-19 (DIC de 2007).

Los datos aquí contenidos pertenecen a un producto comercial o servicio comercial (como se define en FAR 2.101) y son propiedad de NetApp, Inc. Todos los datos técnicos y el software informático de NetApp que se proporcionan en este Acuerdo tienen una naturaleza comercial y se han desarrollado exclusivamente con fondos privados. El Gobierno de EE. UU. tiene una licencia limitada, irrevocable, no exclusiva, no transferible, no sublicenciable y de alcance mundial para utilizar los Datos en relación con el contrato del Gobierno de los Estados Unidos bajo el cual se proporcionaron los Datos. Excepto que aquí se disponga lo contrario, los Datos no se pueden utilizar, desvelar, reproducir, modificar, interpretar o mostrar sin la previa aprobación por escrito de NetApp, Inc. Los derechos de licencia del Gobierno de los Estados Unidos de América y su Departamento de Defensa se limitan a los derechos identificados en la cláusula 252.227-7015(b) de la sección DFARS (FEB de 2014).

#### **Información de la marca comercial**

NETAPP, el logotipo de NETAPP y las marcas que constan en <http://www.netapp.com/TM>son marcas comerciales de NetApp, Inc. El resto de nombres de empresa y de producto pueden ser marcas comerciales de sus respectivos propietarios.